### **UNIVERSIDADE FEDERAL DE SÃO CARLOS PROGRAMA DE MESTRADO PROFISSIONAL EM MATEMÁTICA EM REDE NACIONAL – PROFMAT**

**ANA LIGIA COSTA CHEREGUINI** 

## **EXPLORAÇÃO DO CONCEITO DE MULTIPLICAÇÃO DE MATRIZES ATRAVÉS DE TECNOLOGIAS DIGITAIS:** *SITES* **E** *SOFTWARES* **EDUCATIVOS**

**SÃO CARLOS - SP 2013**

### **UNIVERSIDADE FEDERAL DE SÃO CARLOS PROGRAMA DE MESTRADO PROFISSIONAL EM MATEMÁTICA EM REDE NACIONAL – PROFMAT**

**ANA LIGIA COSTA CHEREGUINI** 

## **EXPLORAÇÃO DO CONCEITO DE MULTIPLICAÇÃO DE MATRIZES ATRAVÉS DE TECNOLOGIAS DIGITAIS:** *SITES* **E** *SOFTWARES* **EDUCATIVOS**

**Dissertação de mestrado profissional apresentada ao Programa de Mestrado Profissional em Matemática em Rede Nacional da Universidade Federal de São Carlos, como parte dos requisitos para obtenção do título de Mestre.**

**Orientação Profa. Dra. Grazielle Feliciani Barbosa**  ANA LIGIA COSTA CHEREGUINI

## **EXPLORAÇÃO DO CONCEITO DE MULTIPLICAÇÃO DE MATRIZES ATRAVÉS DE TECNOLOGIAS DIGITAIS:** *SITES* **E** *SOFTWARES* **EDUCATIVOS**

Dissertação de mestrado profissional apresentada ao Programa de Mestrado Profissional em Matemática em Rede Nacional (PROFMAT) da Universidade Federal de São Carlos, como parte dos requisitos para obtenção do título de Mestre.

23 de agosto de 2013

CO-ORIENTADOR:

Prof. Dr. Márcio de Jesus Soares Universidade Federal de São Carlos, UFSCar

\_\_\_\_\_\_\_\_\_\_\_\_\_\_\_\_\_\_\_\_\_\_\_\_\_\_\_\_\_\_\_\_\_\_\_\_\_\_

EXAMINADORES:

Prof. Dr. Ricardo Parreira da Sila Universidade Estadual de São Paulo, UNESP

\_\_\_\_\_\_\_\_\_\_\_\_\_\_\_\_\_\_\_\_\_\_\_\_\_\_\_\_\_\_\_\_\_\_\_\_\_\_

Prof. Dr. João Carlos Vieira Sampaio Universidade Federal de São Carlos, UFSCar

\_\_\_\_\_\_\_\_\_\_\_\_\_\_\_\_\_\_\_\_\_\_\_\_\_\_\_\_\_\_\_\_\_\_\_\_\_\_

*Dedico esse trabalho aos meus pais Paulo e Regina, aos meus irmãos Adriano e Paulo, ao meu marido Raphael e aos meus amigos Alessandra, Ana Paula, Aparecida Patrícia, Gilberto e Patrícia, que sempre me apoiaram e estiveram ao meu lado nos momentos de alegria e, principalmente, nos de dificuldade.*

"O sucesso nasce do querer, da determinação e persistência em se chegar a um objetivo. Mesmo não atingindo o alvo, quem busca e vence obstáculos, no mínimo, fará coisas admiráveis."

José de Alencar

### **AGRADECIMENTOS**

Agradeço em primeiro lugar a Deus, pela vida, por toda força necessária para vencer as barreiras encontradas pelo caminho e pela oportunidade de participar desse curso que me fez evoluir como profissional.

Agradeço a todos os meus professores, em especial ao professor Márcio, ao coordenador Paulo Caetano e a minha orientadora Grazielle, que com toda dedicação, paciência, carinho e profissionalismo, acreditaram e me ajudaram a concluir esse trabalho e alcançar o tão almejado título de Mestre.

Agradeço e dedico esta, bem como todas as minhas demais conquistas, aos meus amados pais Paulo e Regina por serem sempre meu espelho e alicerce de vida. Ao meu marido Raphael, aos meus irmãos Adriano e, principalmente ao, Paulo, pela paciência em me ajudar a concluir esse trabalho, por sempre estarem ao meu lado e que, com muito carinho e apoio, não mediram esforços para que eu chegasse até esta etapa de minha vida.

Agradeço também aos meus colegas do PROFMAT e, de forma especial e carinhosa, à Alessandra, Ana Paula, Aparecida Patrícia, Gilberto e Patrícia, pelo apoio e incentivo constante, sendo essenciais em todos os momentos para a conclusão deste curso.

Muito Obrigada!

### **RESUMO**

O presente estudo situa-se no contexto didático em que é observado desinteresse e dificuldade de discentes quando apresentado o conteúdo matrizes. Neste contexto, o estudo teve como objetivo descrever a sequência didática aplicada com a finalidade de propiciar a compreensão do conteúdo matrizes por discentes do 2º ano do Ensino Médio, com ênfase no uso da tecnologia como aliada na resolução de problemas e na motivação. No primeiro e segundo momentos da sequência didática, detectou-se, através de exemplos e exercícios, que alguns alunos apresentavam-se desmotivados diante das dificuldades em relação a resolução de problemas que envolviam conteúdos pré-requisitos para compreensão de matrizes, tais como a manipulação de números negativos nas operações matemáticas. Mediante esta avaliação prévia, foi dada atenção prioritária na retomada dos conteúdos prérequisitos e, concomitante e enfaticamente, fez-se uso e aplicação de *softwares* educativos para o ensino de matrizes. Ao final dos cinco momentos que envolveram essa sequência didática, que ocorreram ao longo de doze aulas, foi possível despertar a curiosidade e propiciar a compreensão do conteúdo de matrizes pelos discentes e, consequentemente, promover um maior envolvimento destes com a disciplina matemática. Ao longo do estudo são apresentadas considerações sobre as diversas dificuldades encontradas e os procedimentos adicionais de ensino utilizados durante o desenvolvimento desse trabalho.

**Palavras-chave:** Matemática; matrizes; *software* educativo; sequência didática.

### **ABSTRACT**

The present study lies in the learning context where there is an alleged disinterest and difficulties of students when presenting the contents of arrays. From the contents above, the study aimed to describe the instructional sequence that aimed to provide an understanding of the Matrices content by students of 2nd year of secondary education, focusing on the use of technology as an ally in solving problems. In the first and second stage of the development of this instructional sequence it was detected through examples and exercises, that some students presented themselves unmotivated in face of difficulties regarding the resolution of problems involving content prerequisites matrices, such as handling of negative numbers in mathematical operations. From this preliminary assessment, attention was given to resume the content identified as deficient and concomitant and emphatically it was made use and application of educational software for teaching arrays. At the end of the five moments involving this instructional sequence, which occurred over twelve lessons, it was possible to arouse the curiosity of students and propitiate them to understand the content of matrices and hence promote greater involvement with the subject of Mathematics. Throughout the study presents considerations on the various difficulties encountered during the development of this work in order to teach the concept of matrix multiplication.

**Key-words:** mathematics; matrices; educational software; didactic sequence.

### **LISTA DE FIGURAS**

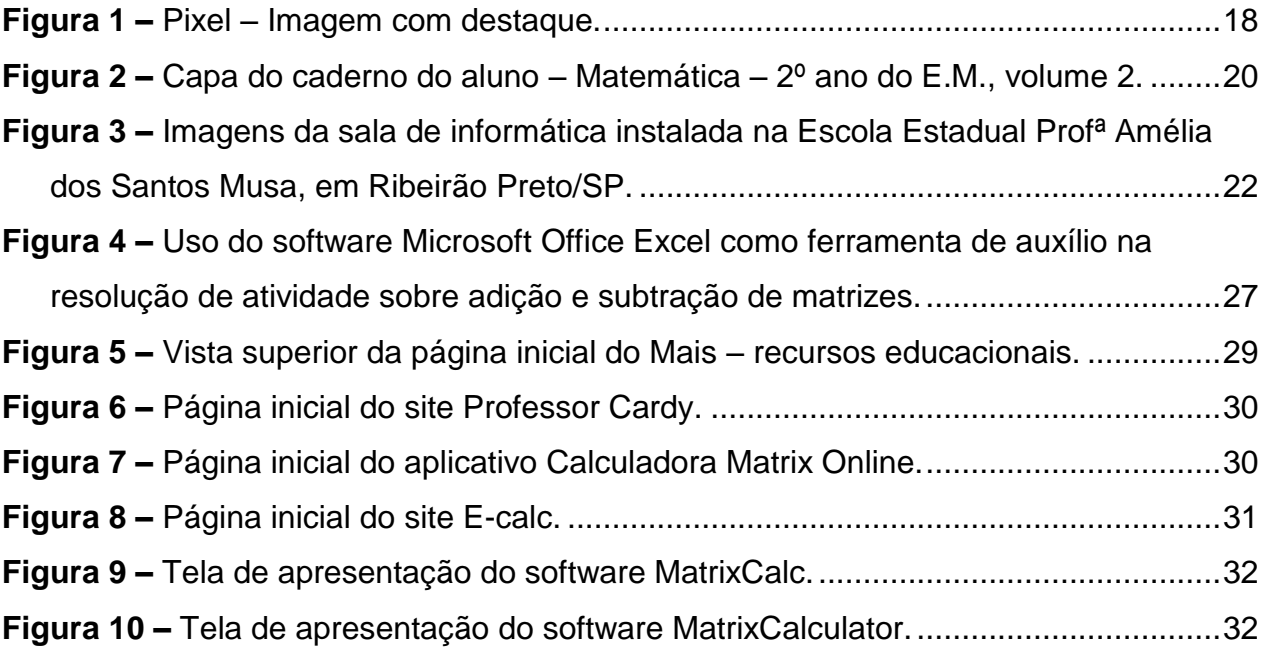

### **LISTA DE FOTOGRAFIAS**

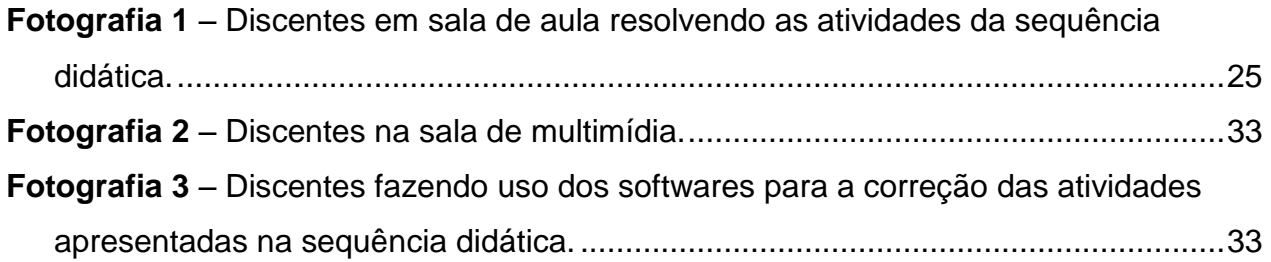

## **SUMÁRIO**

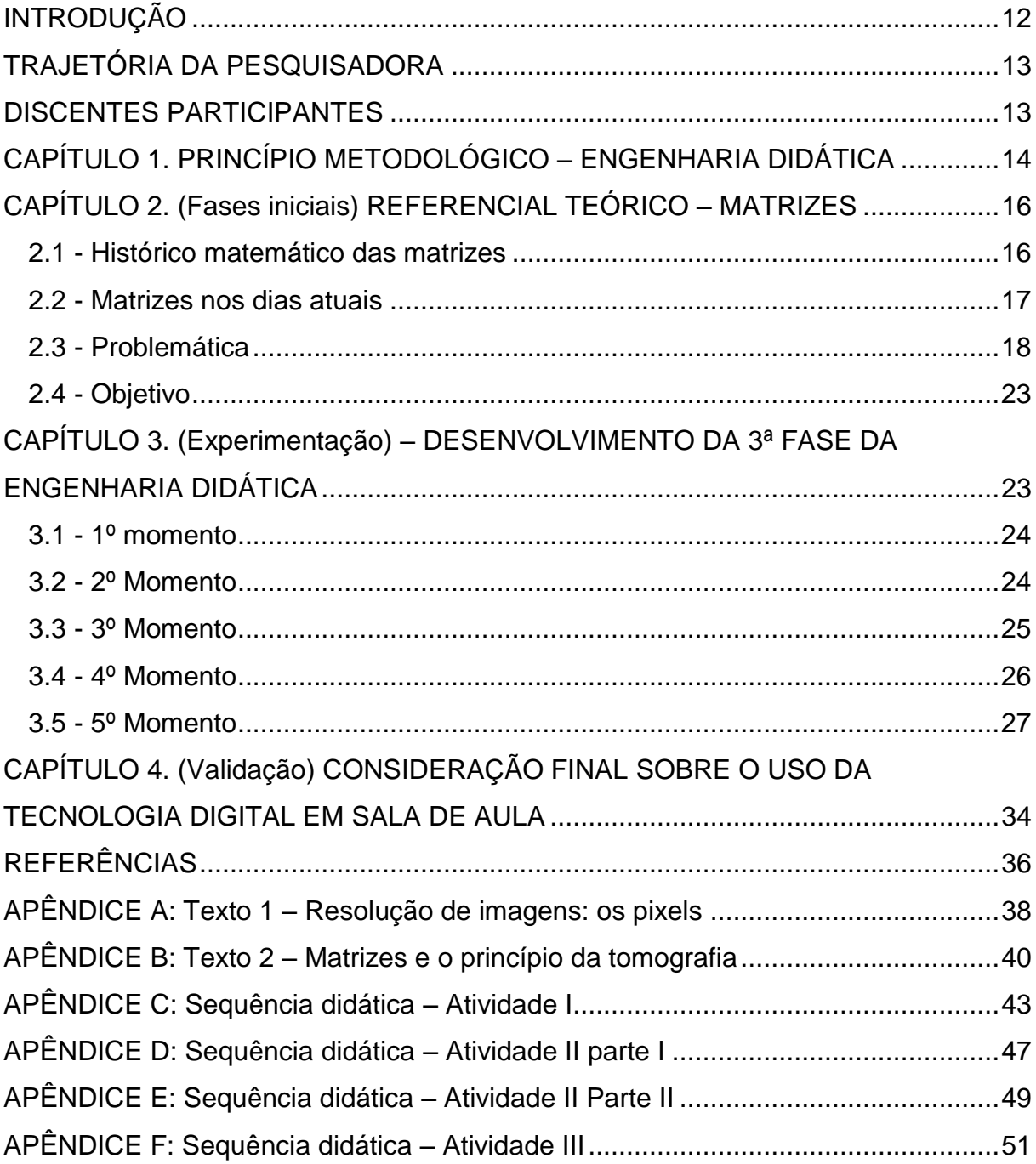

### <span id="page-11-0"></span>**INTRODUÇÃO**

Este trabalho segue a metodologia da sequência didática e tem como objetivo buscar ferramentas para trabalhar o conteúdo de Matrizes de uma forma motivadora com uma determinada turma E do 2º ano do Ensino Médio da Escola Estadual Profª Amélia dos Santos Musa, em Ribeirão Preto – SP, buscando um maior envolvimento dos discentes com o conteúdo estudado e consequentemente com a disciplina matemática.

Previamente à descrição da sequência didática, o texto apresenta a trajetória acadêmica da docente responsável pelo trabalho e caracteriza a turma discente em questão.

Este presente estudo tem como base a Engenharia didática, onde no seu primeiro capítulo é descrita suas quatro fases.

No segundo capítulo encontra-se o referencial teórico sobre matrizes e em seguida é apresentado o objetivo desse trabalho, relatando um problema de estudo a ser analisado e solucionado.

No capítulo terceiro é descrito os cinco momentos em que essa sequência didática foi desenvolvida e aplicada com a turma, relatando dificuldades encontradas durante esse processo de aplicação e seus sucessos.

Ao final temos as considerações finais sobre o uso da tecnologia em sala de aula, as referências e o apêndice no qual se encontra na íntegra a sequência didática utilizada.

### <span id="page-12-0"></span>**TRAJETÓRIA DA PESQUISADORA**

Formada em Licenciatura plena em Matemática pela Universidade de Franca – UNIFRAN – Franca/SP, em 2003. Comecei a lecionar quando estava no 3º ano da faculdade. Em 2002 fui convidada a ser professora monitora em uma escola particular na cidade de Ituverava/SP; Liceu Vincent Van Gogh – Anglo, para ministrar plantões de dúvida nas disciplinas de matemática e física para alunos do ensino médio e pré-vestibular. Utilizei várias metodologias de ensino, pois era necessário usar dos mais diversos artifícios possíveis para que os alunos compreendessem a matéria estudada e conseguissem resolver os exercícios, haja visto as heterogêneas e discrepantes formações acadêmicas apresentadas pela turma que eu atendia.

Em meados de 2004 fui convocada a assumir um cargo de professora efetiva da secretaria da educação do governo do estado de São Paulo. Minha escolha foi para ingressar na E. E. Prof. Farid Fayad na cidade de Agudos/SP, onde lecionei até 2007, momento em que removi meu cargo para a cidade de Ribeirão Preto/SP. Inicialmente escolhi a E. E. Prof. Dr. Oscar de Moura Lacerda, onde lecionei por quatro anos. Essa escola se localizava na periferia da cidade. Neste período tive que buscar ainda outras estratégias de ensino diferentes para que esses meus alunos aprendessem matemática, pois muitos discentes apresentavam carências curriculares significativas. Em 2010, transferi meu cargo para a E. E. Profª Amélia dos Santos Musa, onde leciono no presente momento, onde realizei a vivência descrita no presente estudo.

### <span id="page-12-1"></span>**DISCENTES PARTICIPANTES**

O trabalho foi aplicado na turma E da 2ª série do Ensino Médio, período da manhã, da Escola Estadual Professora Amélia dos Santos Musa em Ribeirão Preto – São Paulo, onde leciono Matemática desde 2011, como professora efetiva de cargo. Essa turma é composta por 32 discentes.

A escolha da turma para desenvolver o estudo se deu no início do ano letivo de 2012, quando a maioria desses discentes estava cursando a 1ª série do E.M., turma G. Vários alunos dessa turma apresentavam problemas de comportamento, tais como indisciplina e, em alguns casos, agressão, e foi formada após o inicio do ano letivo, sendo que a maioria dos discentes que compunham a turma estavam cursando essa série novamente, ou seja, haviam sido reprovados no ano anterior por defasagem na aprendizagem, sendo que muitos vinham de outras escolas. Tais condições causaram certa dificuldade em encontrar docentes para lecionar nessa turma, até que a mesma fosse atribuída a mim para lecionar as disciplinas de matemática e física.

Nas primeiras aulas com essa turma, pude avaliar que a maioria dos discentes apresentavam muita resistência a compreensão de conceitos matemáticos, sendo que alguns apresentavam, ainda, comportamento agressivo quando lhes apresentado alguma demanda acadêmica. Muitos discentes negavam se comprometer com o estudo e atacavam verbalmente outros discentes que se envolviam e se dedicavam, estabelecendo momentos de conflito durante a aula. Foi realmente bem difícil trabalhar com essa turma. Com o passar do tempo, com a dedicação e envolvimento dos docentes que lecionavam com essa turma, conseguimos cativar os discentes ao aprendizado curricular de tal forma que, ao longo de alguns meses, essa turma começou a ser encarada como uma das melhores turmas da unidade de ensino, pois começaram a apresentar alto índice no rendimento escolar. A maioria desses discentes frequentemente apresentava, ainda, comportamentos carinhosos com o corpo docente que com eles trabalhavam o que gerou grande satisfação entre nós docentes. No momento da entrega final deste trabalho, ainda lecionava matemática nesta turma.

### <span id="page-13-0"></span>**Capítulo 1. PRINCÍPIO METODOLÓGICO – ENGENHARIA DIDÁTICA**

Esse projeto teve como princípio metodológico a engenharia didática, articulando-se a construção do saber matemático a uma prática reflexiva diante de uma sequência didática. Segundo Almouloud e da Silva (2009), a engenharia didática tem como foco perceber os problemas e ver quantos podem ser solucionados com determinadas estratégias didáticas. Engenharia didática foi um termo criado pela educadora francesa Michèle Artigue, na década de 80.

Artigue apud Almouloud e Silva (2012, p.26) caracteriza a engenharia didática como sendo "...um esquema experimental baseado sobre realizações

didáticas em sala de aula, isto é, sobre a concepção, a realização, a observação e a análise de uma sequência de ensino."

Segundo Pais (2006, p. 99), um dos maiores pesquisadores no país em tendência Didática Francesa e grande conhecedor dos enfoques metodológicos da engenharia didática:

> A engenharia didática possibilita uma sistematização metodológica para a realização da pesquisa, levando em consideração as relações de dependência entre teoria e prática. Esse é um dos argumentos que valoriza sua escolha na conduta de investigação do fenômeno didático, pois sem articulação entre a pesquisa e a ação pedagógica, cada uma destas dimensões tem seu significado reduzido.

A metodologia de pesquisa engenharia didática apresenta quatro fases:

### 1ª fase: *Análises preliminares*

Na primeira fase deve ser realizada uma análise, pelo docente, sobre o conteúdo alvo que será apresentado em sala de aula, relacionando-o com os conhecimentos que os discentes precisariam apresentar até o momento. Além disso, é necessário avaliar se os discentes realmente apresentam o conhecimento que o docente avalia ser necessário para que o conteúdo alvo seja compreendido com sucesso (ALMOULOUD e DA SILVA, 2012).

Ainda, sobre essa primeira fase, Pais (2002, p. 101) diz:

Para melhor organizar a análise preliminar, é recomendável proceder a uma descrição das principais dimensões que definem o fenômeno a ser estudado e que se relacionam com o sistema de ensino, tais como a epistemologia cognitiva, pedagógica, entre outras. Cada uma dessas dimensões participa na constituição do objeto de estudo.

### 2ª fase: *Concepção e análise a priori das situações didáticas*

Nessa fase devem ser levados em consideração os seguintes pontos: a descrição do objeto e a previsão de melhorias para o ensino do determinado conteúdo no processo de ensino e aprendizagem. Apontamos também o problema detectado na fase anterior e são construídas hipóteses que serão verificadas na prática investigativa da sequência didática elaborada (ALMOULOUD, DA SILVA, 2012).

### 3ª fase: *Experimentação de uma sequência didática*

Nessa fase é feita a aplicação da sequência didática elaborada, onde o docente analisa a reação dos alunos sobre a atividade, os erros, os acertos, críticas e as dúvidas que surgiram durante o processo.

> Uma seqüência didática é formada por um certo número de aulas planejadas e analisadas previamente com a finalidade de observar situações de aprendizagem, envolvendo os conceitos previstos na pesquisa didática. Essas aulas são também denominadas sessões, tendo em vista o seu caráter especifico para a pesquisa. Em outros termos, não são aulas no sentido da rotina da sala de aula. Tal como acontece na execução de todo projeto, é preciso estar atento ao maior número possível de informações que podem contribuir no desvelamento do fenômeno investigatório. (PAIS, 2002, p. 102).

### 4ª fase: *Análise a posteriori e validação*

Nessa fase é verificado se o que era almejado com o projeto foi alcançado, ou seja, se o aprendizado foi consolidado e o aluno alcançou certa autonomia com o seu desenvolvimento, determinando assim a validação, ou não, da sequência didática aplicada.

A fase de validação se dá durante todo o processo de desenvolvimento do projeto. Cabe ao docente confrontar os dados obtidos na análise *a priori* e na análise *a posteriori* e confirmar ou refutar as hipóteses que foram levantadas no início do projeto.

### <span id="page-15-0"></span>**Capítulo 2. (Fases iniciais) REFERENCIAL TEÓRICO – MATRIZES**

#### <span id="page-15-1"></span>**2.1 - Histórico matemático das matrizes**

Há pouco mais de 150 anos que o conceito de Matrizes é abordado. Matriz era definida como sendo "local onde algo se gera ou se cria" (SYLVESTER, 1850). Mas Sylvester, num artigo publicado na *Philosophical Magazine*, SYLVESTER (1850), via as Matrizes como mero ingrediente dos determinantes:

> [...] um bloco retangular de termos [...] o que não representa um determinante, mas é como se fosse uma MATRIZ a partir da qual podemos formar vários sistemas de determinantes, ao fixar um número para escolher à vontade p linhas e p colunas [...]

Apesar de Sylvester ter cunhado o nome Matriz, foi Cayley (1858), em *Memoir on The Theory of Matrices*, quem iniciou a demonstração de sua utilidade. O primeiro uso implícito da noção de matriz ocorreu quando Lagrange, 1790, reduziu a caracterização dos máximos e mínimos, de uma função real de várias variáveis, ao estudo do sinal da forma quadrática associada à matriz das segundas derivadas dessa função. Sempre trabalhando escalarmente, ele chegou a uma conclusão que hoje expressamos em termos de matriz positiva definida $^1$ .

Cauchy, 1826, no contexto das formas quadráticas em *n* variáveis, encontrou os autovalores<sup>2</sup> (valor próprio, valor característico) e deu resultados sobre a diagonalização de uma matriz<sup>3</sup>. Além disso, ele introduziu a ideia de matrizes semelhantes e mostrou que elas possuem o mesmo polinômio característico. (SANTOS, 2002).

### <span id="page-16-0"></span>**2.2 - Matrizes nos dias atuais**

**.** 

Temos diversos exemplos de utilização de matrizes no nosso dia a dia como, por exemplo, na formação de imagens. Muitos dos filmes de animações utilizam matrizes. Para compreendermos melhor como a imagem é formada, é preciso entender primeiro o que é *pixel<sup>4</sup>*. Um *pixel* é o menor ponto que forma uma imagem digital, que quando colocados lado a lado, em linhas e colunas, formam uma matriz e geram uma imagem. Quanto maior a quantidade de linhas e/ou colunas que essa Matriz apresenta, melhor é a definição da imagem.

Vemos outro exemplo nos filmes de animação. Para fazer os personagens se moverem, foram desenvolvidos *softwares* que codificam informações como posição, movimento cor e textura, que combinam pixels em formas geométricas, que são armazenadas e manipuladas. Para isso, utilizam vetores, matrizes e aproximações poligonais de superfícies para determinar a característica da cada pixel. Um simples quadro de um filme criado no computador tem mais de dois milhões de *pixels*, o que torna indispensável o uso de computadores para realizar todos os cálculos necessários.

<sup>&</sup>lt;sup>1</sup> Uma matriz A diz-se positiva definida se  $x^2Ax > 0$ , para  $\forall x \in \mathbb{R}^n, x \neq 0$ , sendo x' a matriz transposta da matriz coluna x.

<sup>&</sup>lt;sup>2</sup> Um número real (ou complexo) x é autovalor da matriz quadrada A quando det  $(A - xI) = 0$ , em que I é a matriz identidade.

<sup>&</sup>lt;sup>3</sup> Dizemos que uma matriz A é diagonalizável, se existem matrizes P e D tais que  $D = P^{-1}AP$ , ou equivalente,  $A = PDP$ , em que D é uma matriz diagonal.

<sup>4</sup> Pixel é a abreviatura de "picture element" (elemento de imagem).

<span id="page-17-0"></span>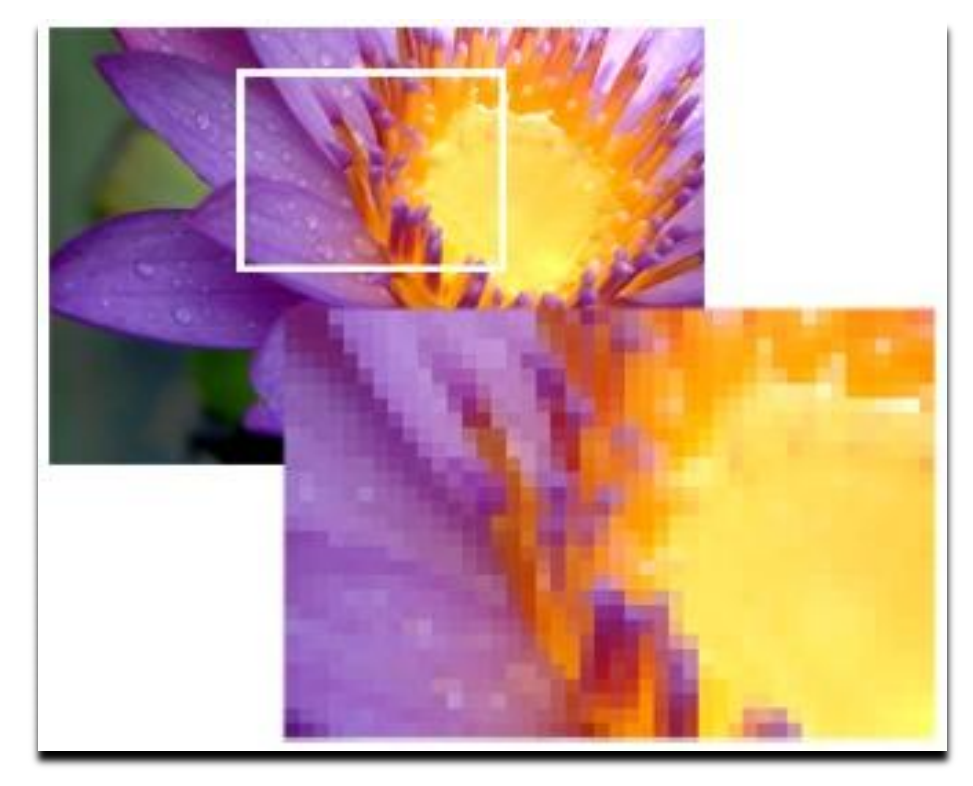

*Figura 1 – Pixel – Imagem com destaque.*

### <span id="page-17-1"></span>**2.3 - Problemática**

Em meus nove anos de trabalho como docente em escolas públicas, sempre lecionando em turmas do 2º ano do E.M., venho percebendo que ano após ano a dificuldade que os discentes apresentam quando é abordado o tema Matrizes vem aumentando. Isso sempre me deixou intrigada, pois inicialmente, quando o assunto é abordado, há uma aceitação praticamente total por parte dos discentes, mas com a evolução do conteúdo eles começam a perder esse entusiasmo e muitos deixam de se envolver nas aulas e acabam estudando tal conteúdo com uma visão apenas por obrigação.

George Polya, no prefácio de seu livro "A arte de resolver problemas", ao destacar o trecho publicado em 18/06/1956 pelo jornal *Times*, evidencia um problema que ainda encontramos no cotidiano escolar:

<sup>.</sup> Fonte da informação: Kodak - Site: [http://www.realcolor.com.br/?dir=cont&cont=dicas&carrega=200306301549.](http://www.realcolor.com.br/?dir=cont&cont=dicas&carrega=200306301549) Acessado em : jul.2013

aprender a detestar a Matemática [...] Depois, voltam à escola elementar para ensinar uma nova geração a detestá-la. (POLYA, 1887,1977).

O mesmo autor ressalta também que:

Resolver um problema é reconhecer meios desconhecidos para um fim nitidamente imaginado. Resolver um problema é encontrar um caminho onde nenhum outro é conhecido de antemão. Resolver problemas é a realização específica da inteligência, e a inteligência é o dom específico do homem. Se a educação não contribui para o desenvolvimento da inteligência, ela esta obviamente incompleta. Entretanto, a inteligência é essencialmente a habilidade para resolver problemas: problemas do cotidiano, problemas pessoais, problemas sociais, problemas científicos, quebra cabeças e toda sorte de problemas. O aluno desenvolve sua inteligência usando-a; ele aprende a resolver problemas resolvendo-os.

A resolução de situações-problema por parte dos discentes exige um conhecimento matemático consolidado e quando isso não acontece, as dificuldades de raciocínio e de cálculos, até mesmo os mais simples, apresentados por esses discentes confirmam uma grande defasagem em sua aprendizagem nos anos seguintes.

Neste contexto de dificuldades apresentadas no ambiente escolar, encontramos uma proposta de ensino, sugerida pela secretaria da Educação do governo do estado de São Paulo, a partir do ano de 2009 (SÃO PAULO, 2009). A cada bimestre os alunos das escolas estaduais recebem da secretaria da educação, gratuitamente, um material composto por apostilas de todas as disciplinas (Figura 2). Nestas apostilas encontra-se a parte teórica dos conteúdos a serem estudados naquele bimestre e atividades para serem desenvolvidas em sala de aula e extraclasse, que são separados por "Situações de Aprendizagem".

<span id="page-19-0"></span>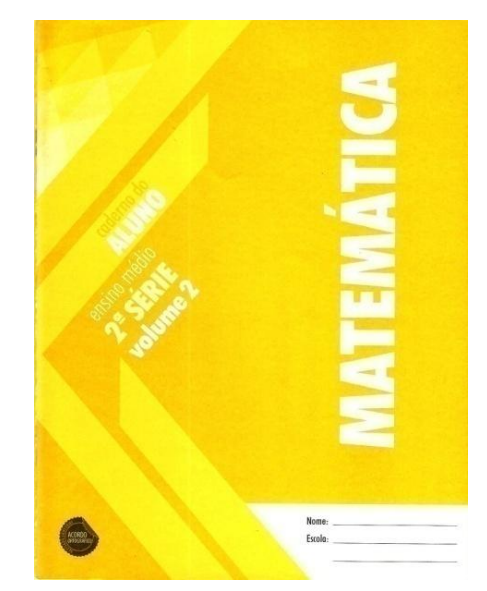

*Figura 2 – Capa do caderno do aluno – Matemática – 2º ano do E.M., volume 2.*

Na proposta curricular do estado de São Paulo, o conteúdo Matrizes deve ser trabalhado com turmas de 2º ano do E.M., no 2º bimestre do ano letivo. Temos que essa não é uma proposta que deve ser vista como algo fechado e inflexível, o docente tem total autonomia para organizar como e quando devem ser trabalhados tais conteúdos, contanto que ao final do ano letivo ele contemple com satisfação todo o conteúdo proposto.

Sendo o material proposto analisado pelo grupo de docentes da disciplina de matemática que lecionam na unidade de ensino em quem se desenvolveu esse projeto, vemos a necessidade de se trabalhar com um material paralelo. Foi-se então adotado o livro didático "Matemática volume único" (DANTE, 2005), que todos os discentes recebem gratuitamente.

Como citado por Steinhorst (2011), em seu trabalho "o processo de construção dos conceitos de matrizes, determinantes e sistemas lineares no ensino médio, utilizando a planilha como recurso: um estudo comparativo":

> O trabalho com os conteúdos de Matrizes, Determinantes e Sistemas Lineares apresenta dificuldades, pois são estruturas extensas e que necessitam de muitas operações aritméticas precisas para serem realizadas. A multiplicação de matrizes, embora possível manualmente para elementos com baixa dimensão, torna-se virtualmente impraticável de ser realizada, em sala de aula, quando a ordem da matriz é superior a três. O excesso de cálculos não contribui para manter o interesse dos alunos, principalmente daqueles que apresentam dificuldades e que se constituem na maioria dos alunos.

Conforme proposto nos Parâmetros Curriculares Nacionais do E.M. – PCNEM para a área de matemática (BRASIL, 2000), este conteúdo deve receber um tratamento que enfatize sua importância científica, cultural e interdisciplinar, ou seja, é necessário estender seus conhecimentos matemáticos anteriormente adquiridos para a resolução de situações-problema.

Espera-se que um aluno que esteja cursando o E.M. possa "identificar as relações envolvidas e elaborar possíveis estratégias para enfrentar uma dada situação-problema".

O PCNEM orienta que "...aprender matemática no Ensino médio deve ser mais do que memorizar resultados dessa ciência e a aquisição do conhecimento matemático deve estar vinculada ao domínio de um saber fazer Matemática e de um saber pensar matemática."

Por esse motivo, a elaboração de um estudo para localizar em qual ponto os discentes começam a apresentar esse suposto desinteresse pelo conteúdo Matrizes e deixam de se envolver nas aulas e quais providencias podem ser tomadas para que eles continuem envolvidos com o conteúdo abordado.

O PCNEM também indica que:

O ensino médio no Brasil esta mudando. A consolidação do Estado democrático, as novas tecnologias e as mudanças na produção de bens, serviços e conhecimentos exigem que a escola possibilite aos alunos integrarem-se ao mundo contemporâneo nas dimensões fundamentais da cidadania e do trabalho.

Sendo assim, torna-se claro que com essa "revolução tecnológica" as escolas sofreriam mudanças e teriam que se adaptar. Teríamos uma grande mudança na forma de se transmitir o conhecimento.

As escolas do estado de São Paulo começaram a se adequar. Foram instalados os laboratórios de informática e a Secretaria Estadual da Educação, através da Resolução 037 de 25/04/2008, cria o Programa Acessa Escola, que veio com a necessidade dos computadores já instalados nas escolas serem efetivamente usados pela comunidade escolar e promover a inclusão.

> Acessa Escola, um programa do Governo do Estado de São Paulo, desenvolvido pela Secretaria de Estado da Educação, sob a coordenação da Fundação para o Desenvolvimento da Educação (FDE), tem por objetivo promover a inclusão digital e social dos alunos, professores e funcionários das escolas da rede pública estadual. Por meio da Internet, ele possibilita

aos usuários o acesso às tecnologias da informação e comunicação para a construção do conhecimento e o fortalecimento social da equipe escolar (ACESSA ESCOLA)

A utilização da tecnologia em sala de aula é um recurso didático que pode auxiliar na atração do discente e em uma aprendizagem mais satisfatória. Mas, infelizmente não é o que vemos hoje na maioria das escolas públicas. As escolas, e cito aqui também a maioria dos docentes que nelas lecionam, não acompanharam essa evolução de forma satisfatória, como se era esperado, talvez pela falta de tempo por terem que acumular cargos e consequentemente amplia períodos de trabalho, falta de recursos financeiros que possibilitem adquirir ou acompanhar esses avanços e pela falta de incentivo do governo, esses docentes acabam ministrando suas aulas sempre de forma tradicional.

Há de se concordar que estamos lidando com discentes que convivem com a tecnologia digital na maior parte de suas atividades diárias, são os "nativos digitais" e quando chegam à sala de aula se deparam apenas com livros, lousa e giz.

Radfahrer (INSTITUTO VIVO), no vídeo "a escola forma gente para o futuro ou para o passado?", diz que: "se pegarmos uma pessoa 5 séculos atrás, colocá-la para hibernar e acordá-la hoje, ela não vai entender elevador, não vai entender telefone celular, mas a escola ela vai entender!"

Essa tecnologia sem freio não atingiu as escolas como se era esperado. Como visto na escola em que foi desenvolvido esse projeto – Escola Estadual Profª Amélia dos Santos Musa, em Ribeirão Preto/SP, temos a sala de informática devidamente montada (Figura 3).

<span id="page-21-0"></span>*Figura 3 – Imagens da sala de informática instalada na Escola Estadual Profª Amélia dos Santos Musa, em Ribeirão Preto/SP.*

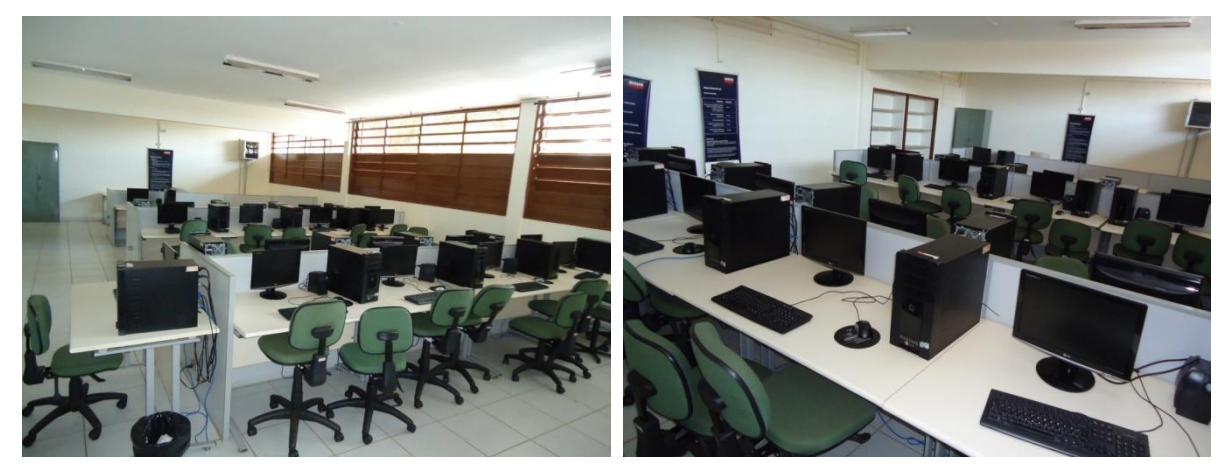

Para que essa sala de informática seja utilizada é necessária a presença de um monitor selecionado pelo projeto. E como acontece na escola em questão, somente existe a presença deste monitor no período da tarde, período no qual estudam apenas turmas do ensino fundamental. No período da manhã, essa sala se encontra fechada, pela falta de monitor. Esse foi um ponto que fez com que esse projeto sofresse algumas alterações.

Nessa unidade escolar temos também uma "sala de multimídia", comumente utilizada pelos docentes para exposição de vídeos educativos e apresentação de trabalhos escolares dos discentes. Foi nesta sala que foi desenvolvido parte desse projeto.

Levando esses problemas em consideração, foram elaborados mudanças na sequência didática inicial e esta será descrita neste trabalho.

### <span id="page-22-0"></span>**2.4 - Objetivo**

O objetivo do presente trabalho foi descrever uma sequência didática como objetivo de propiciar a compreensão do conteúdo Matrizes por discentes do 2º ano do E.M., com ênfase no uso da tecnologia como aliada na resolução de problemas, de forma que eles compreendam o conteúdo proposto e suas aplicações, sem deixar que as dificuldades encontradas no decorrer desse estudo causem desinteresse e faça com que esses discentes deixem de se envolver com o estudo e assim não atinja com plena satisfação o que se é esperado, ou seja, o protagonismo na construção do conhecimento.

### <span id="page-22-1"></span>**Capítulo 3. (Experimentação) – DESENVOLVIMENTO DA 3ª FASE DA ENGENHARIA DIDÁTICA**

A aplicação dessa sequência didática se dá em cinco momentos e foi realizada ao longo de doze aulas, sendo cada aula com duração de 50 minutos. A seguir, a descrição dos momentos desse estudo.

23

### <span id="page-23-0"></span>**3.1 - 1º momento**

Num primeiro momento, com duração de uma aula, a fim de avaliar se os discentes apresentavam os conhecimentos prévios necessários para abordagem do conteúdo alvo, matrizes, realizamos um bate-papo, fazendo um levantamento prévio. Os discentes foram questionados sobre a necessidade de se registrar dados em tabelas e também se tinham conhecimento de como se dava a formação de imagens (a ideia de pixels).

Além disso, realizamos a leitura dos textos que se encontram no material sugerido pela secretaria da educação do governo do estado de São Paulo – "caderno do aluno –  $2^a$  série – volume  $2^b$ . Foram lidos dois textos, apêndices A e B. O primeiro foi "Resolução de imagens: os pixels" e; o segundo foi "Matrizes e o princípio da tomografia".

Todo o bate-papo e leitura dos textos foram momentos bem descontraídos, havendo o envolvimento dos discentes, o que possibilitou que eles entendessem a diferença da resolução das câmeras fotográficas, por exemplo. Além disso, eles se divertiram fazendo desenhos após a leitura do segundo texto.

#### <span id="page-23-1"></span>**3.2 - 2º Momento**

Nesse segundo momento, com a duração de três aulas, começamos a apresentação da parte teórica. Apresentamos a definição e a representação de uma matriz com alguns exemplos para facilitar a compreensão. Em seguida, foram apresentadas algumas operações envolvendo matrizes, com exemplos, que se encontram no apêndice C. Por fim, foi lhes proposto a resolução de uma atividade com seis exercícios de fixação.

A atividade foi realizada com tranquilidade, considero ter obtido a atenção e a compreensão de praticamente todos os discentes sobre os assuntos discutidos e estudados. Eles estavam motivados, porém alguns já começaram a apresentar certa dificuldade quando sentiram a carência de determinados conteúdo que ficaram em defasagem nos anos anteriores de estudo. Esses discentes precisaram de uma maior atenção para concluir a atividade, os mesmos diziam que não conseguiam resolver, que eram exercícios impossíveis. Solicitaram o uso da calculadora para auxiliar nos cálculos, mas insisti que tentassem resolve-los e que posteriormente seria feita a correção e tiraríamos todas as dúvidas.

Após a correção da atividade, os discentes se viram um pouco mais calmos, pois se deram conta que envolvia conteúdos que eles realmente já haviam estudado, mas que era necessário relembrar.

<span id="page-24-0"></span>*Fotografia 1 - Discentes em sala de aula resolvendo as atividades da sequência didática.*

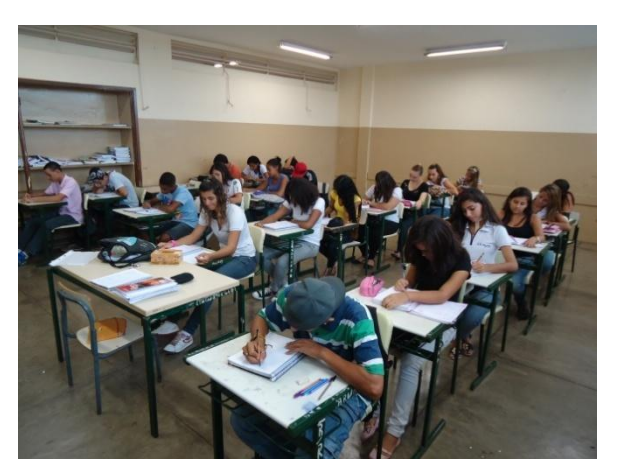

### <span id="page-24-1"></span>**3.3 - 3º Momento**

Esse terceiro momento teve a duração de três aulas. Ao iniciar as primeiras duas aulas, retomei as dúvidas que eles haviam exposto anteriormente e solicitei que, para esse conteúdo que lhes seria apresentado – Produto de matrizes – eles tivessem bastante atenção e calma na resolução para que conseguissem plena compreensão. Com isso muitos já começaram a se dispersar, garantindo que não seriam capazes de resolvê-los. Insisti e pedi novamente a atenção e paciência deles, pois iriam conseguir sim, era apenas uma questão de resolvê-los passo a passo e relembrando a revisão do conteúdo realizada anteriormente, e assim foilhes apresentado a parte teórica e a exposição de alguns exemplos, apêndice D.

No dia seguinte, ao retornar, verifiquei qual a sensação que eles tiveram sobre o conteúdo que lhes havia sido apresentado, pedi que salientassem os pontos de maior dificuldade e também os de facilidade. A maioria dos discentes respondeu que a dificuldade maior era em manusear os números negativos nas operações matemáticas que eram solicitados.

Mesmo com o desânimo que alguns discentes apresentavam, propus a resolução da atividade, composta por dois exercícios, apêndice E.

Insisti na resolução. Alguns discentes se mostraram bem resistentes, mas a maioria se sentiu desafiado e começaram a resolver a atividade.

Novamente apresentaram bastante dificuldade na resolução. Alguns chegaram a desistir. Solicitaram novamente o auxilio da calculadora, mas tornei a frisar que faríamos a correção passo a passo e que logo em seguida buscaríamos meios de amenizar tais dificuldades e tornar essa resolução plenamente satisfatória.

Pude perceber durante a correção individual, que aproximadamente 94% dos discentes apresentaram erro em pelo menos um item da atividade. As maiores dificuldades estavam no produto e adição com números negativos, mesmo estando as regras práticas a serem utilizadas nessas operações, expostas na lousa e terem sido discutidas em vários momentos anteriormente.

### <span id="page-25-0"></span>**3.4 - 4º Momento**

Inicialmente essa sequência didática era composta por apenas duas atividades, mais a aplicação do conteúdo fazendo uso da tecnologia, que se encontram nos momentos 2, 3 e 5. Porém, tendo visto que na atividade anterior os discentes se apresentaram bastante resistentes e desmotivados, tiveram muita dificuldade não conseguindo resolver os exercícios de forma individual, pois a todo momento solicitavam o auxílio da docente, buscaram formar grupos para tentar a resolução desses exercícios de forma satisfatória e mesmo com a docente solicitando que não fizessem uso da calculadora, os mesmos acabavam usando para buscar alguns resultados. Analisando todos essas dificuldades, vi a necessidade da elaboração de uma nova atividade, uma atividade complementar que, em princípio não estava prevista na elaboração inicial desse estudo, mas que se fez necessária para que com ela tentássemos sanar os erros e dificuldades encontradas com a atividade anterior.

Este momento teve a duração de duas aulas e foi um dos momentos mais difíceis para conseguir a atenção e o envolvimento dos discentes com a aula. Diziam que era para eu desistir, que era muito chato e que eles não queriam mais resolver exercícios sobre esse conteúdo. Disse a eles que seria a última atividade, uma atividade avaliativa e por ser composta de apenas dois exercícios eles não iriam se cansar muito e resolveriam com tranquilidade (apêndice F).

Novamente a margem de erro foi bastante elevada, pois os exercícios sugeridos utilizavam números inteiros e fracionários.

#### <span id="page-26-1"></span>**3.5 - 5º Momento**

Este momento teve a duração de três aulas. Quando iniciou a primeira aula, os discentes estavam ansiosos por saberem suas notas e sem fazer a correção da atividade, encaminhei os mesmos até a sala de multimídia e os apresentei uma atividade no software *Microsoft Office Excel*. Eles gostaram da novidade, pois não é com certa frequência que eles fazem uso da sala de multimídia com esse intuito, usavam a sala apenas para assistirem filmes ou apresentação de trabalhos que não envolvem muita tecnologia.

Na turma, apenas um aluno conhecia a ferramenta abordada, a maioria desconhecia sua utilidade. Expus algumas fórmulas já prontas para mostrar-lhes o funcionamento. Os discentes gostaram bastante, se envolveram, fizeram a correção de alguns exercícios propostos nas atividades em sala de aula.

<span id="page-26-0"></span>*Figura 4 – Uso do software Microsoft Office Excel como ferramenta de auxílio na resolução de atividade sobre adição e subtração de matrizes.*

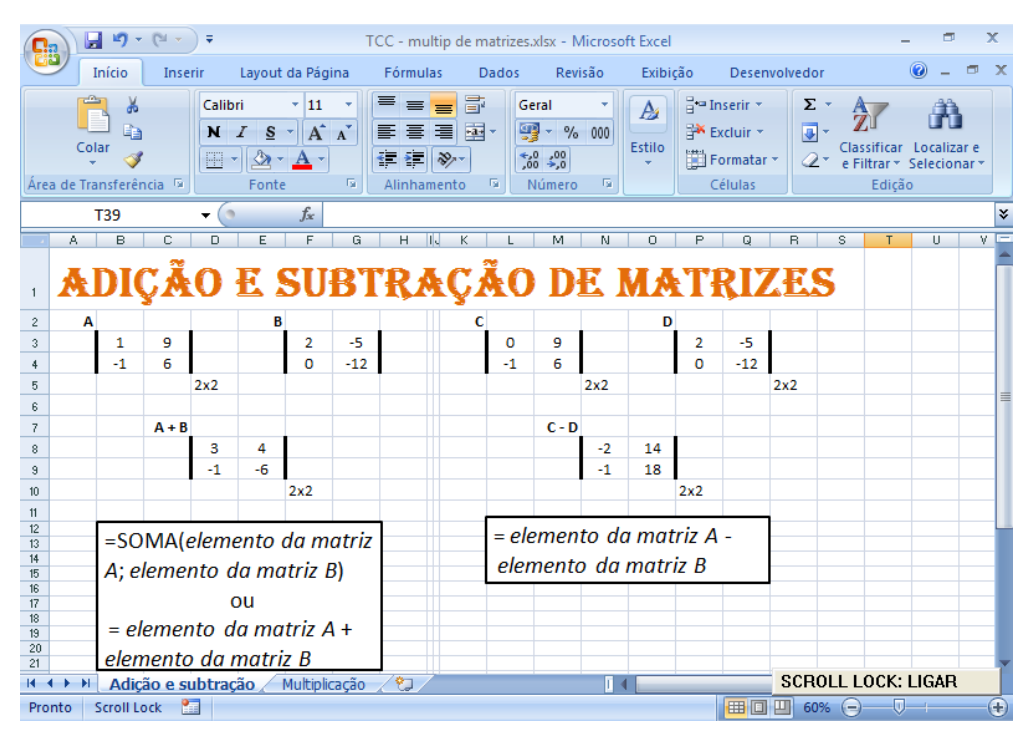

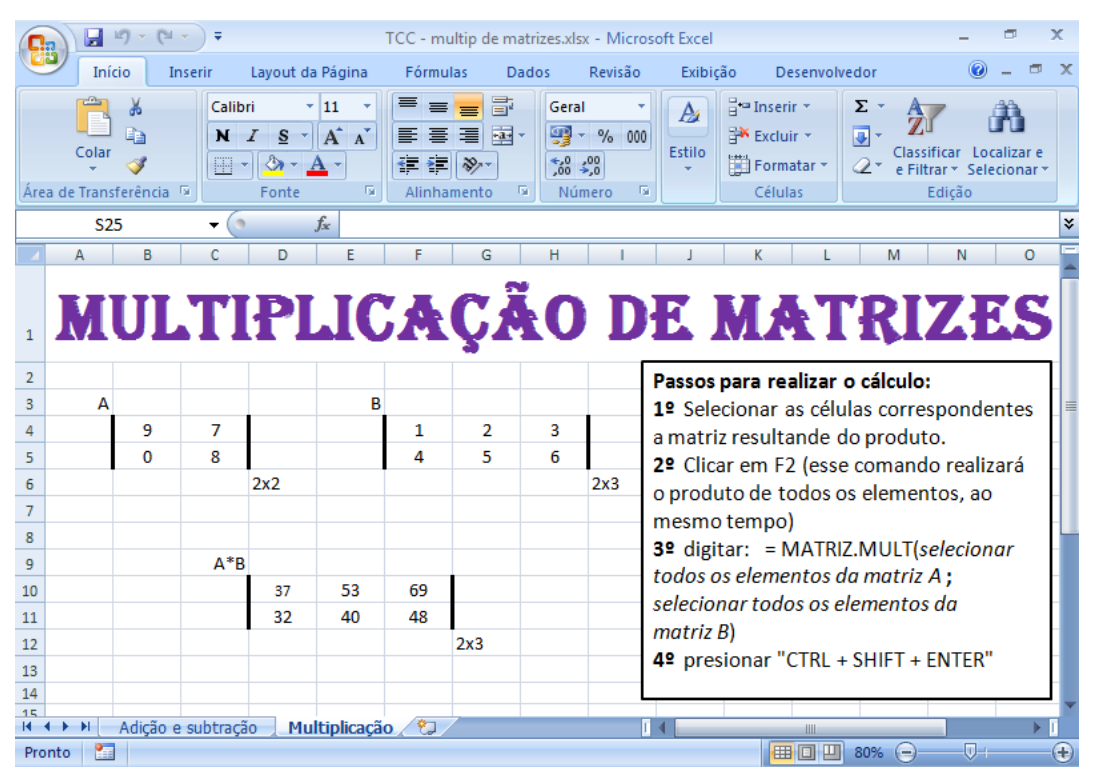

*Figura 5 - Uso do software Microsoft Office Excel como ferramenta de auxílio na resolução de atividade multiplicação de matrizes.*

Como era apenas uma aula, solicitei que fizessem uma pesquisa sobre como poderíamos utilizar o software para resolvermos os exercícios das atividades anteriores.

No dia seguinte, ao iniciar a aula, verifiquei que poucos haviam realizado a pesquisa solicitada, mas mesmo assim fizemos a verificação desse conteúdo pesquisado. Como a maioria desse material era *online* (maioria vídeos) não conseguimos fazer uma plena verificação do material pesquisado, mas foi de grande proveito, pois os discentes voltaram a se envolver e começaram a entender que devemos usar a tecnologia como nossa aliada na resolução de problemas.

Pensando não ser suficiente o uso desse recurso para atender plenamente a motivação necessária dos discentes para avançar o conteúdo, lancei mão de outros recursos. Primeiramente, apresentei - lhes o site "Mais – recursos educacionais" (http://www.mais.mat.br/wiki/Matrizes\_e\_imagens\_digitais – Figuras 4 e 5), em que podemos trabalhar com alteração de imagens, salientando os textos lidos inicialmente sobre formação de imagens. Os discentes gostaram muito, se envolveram, todos queriam utilizar as ferramentas do site e insistiam para que fossemos até a sala de informática, mas infelizmente não tínhamos autorização. Além disso, por estarmos na sala de multimídia e lá não ter acesso à internet, fui com os discentes até o pátio da escola e lá conseguimos sinal de internet para que pudéssemos verificar algumas imagens. Mesmo com apenas um *notebook* nas mãos, os discentes conseguiram visualizar e fizeram uso da atividade proposta.

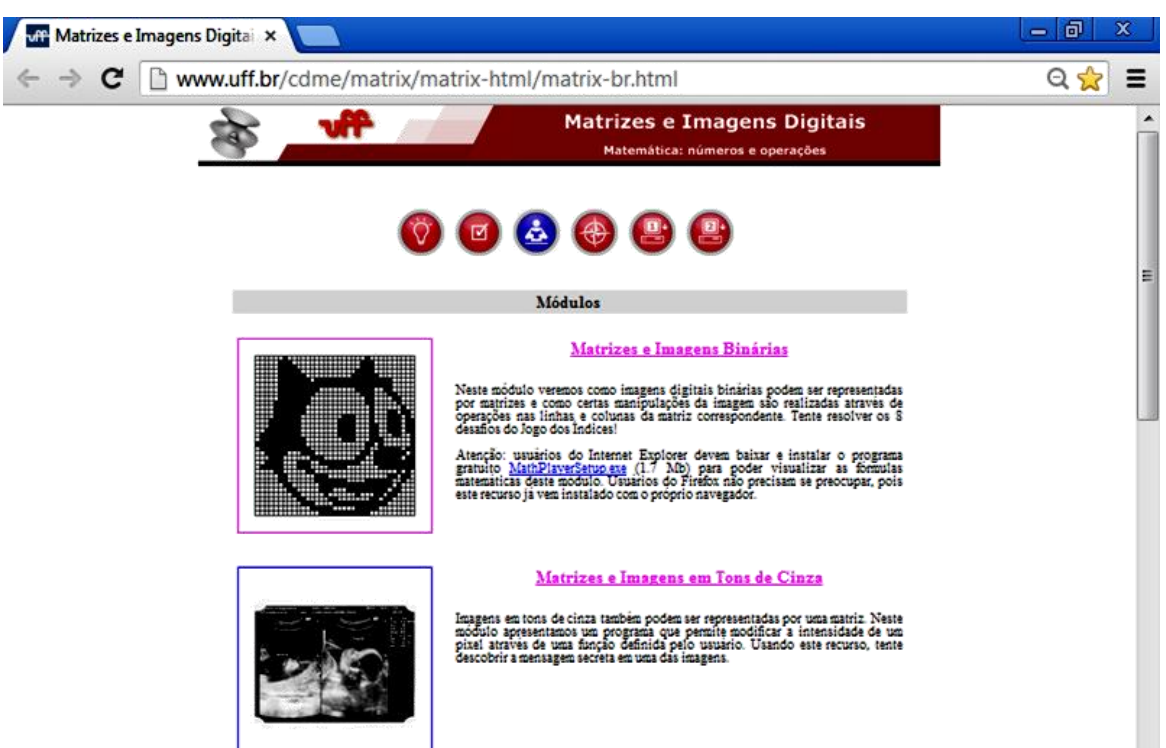

*Figura 6 – Vista superior da página inicial do site Mais – recursos educacionais.*

Figura 5 – Vista superior da página inicial do Mais – recursos educacionais.

<span id="page-28-0"></span>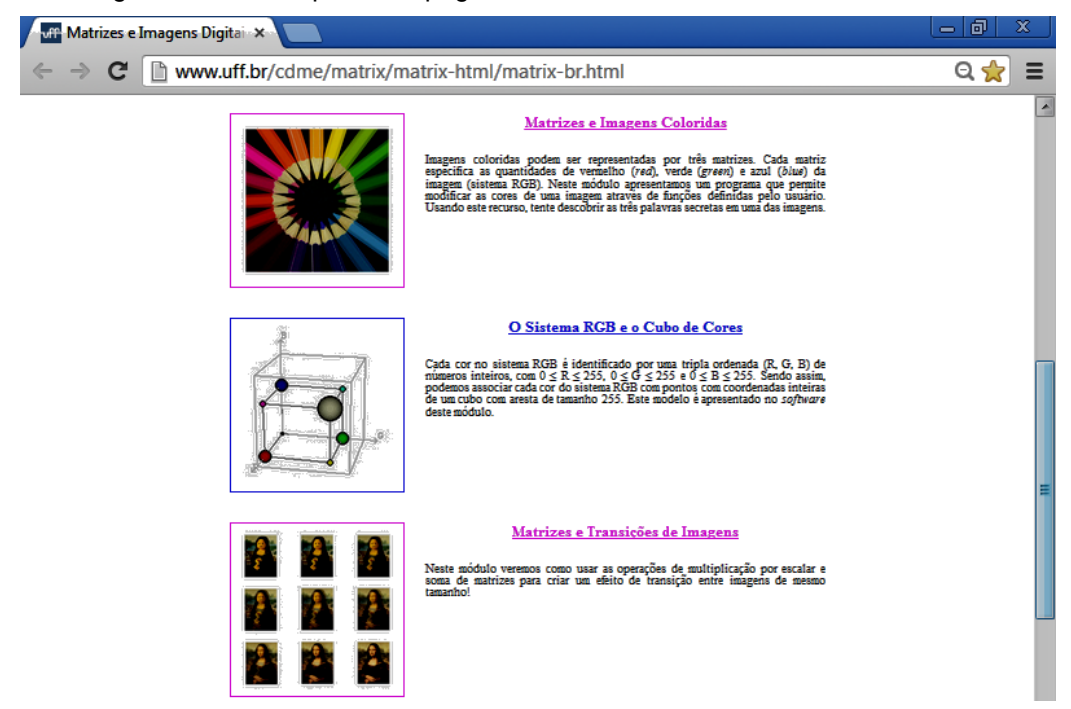

Na aula seguinte, lhes apresentei as páginas iniciais de três aplicativos online para resolução direta dos exercícios, que foram carregadas previamente em função da falta de internet, e por isso não fizeram uso, somente conheceram as ferramentas. Os sites utilizados foram: 1. Professor Cardy (Figura 6); 2. Calculadora Matrix *Online* (Figura 7); 3. E-calc (Figura 8).

<span id="page-29-0"></span>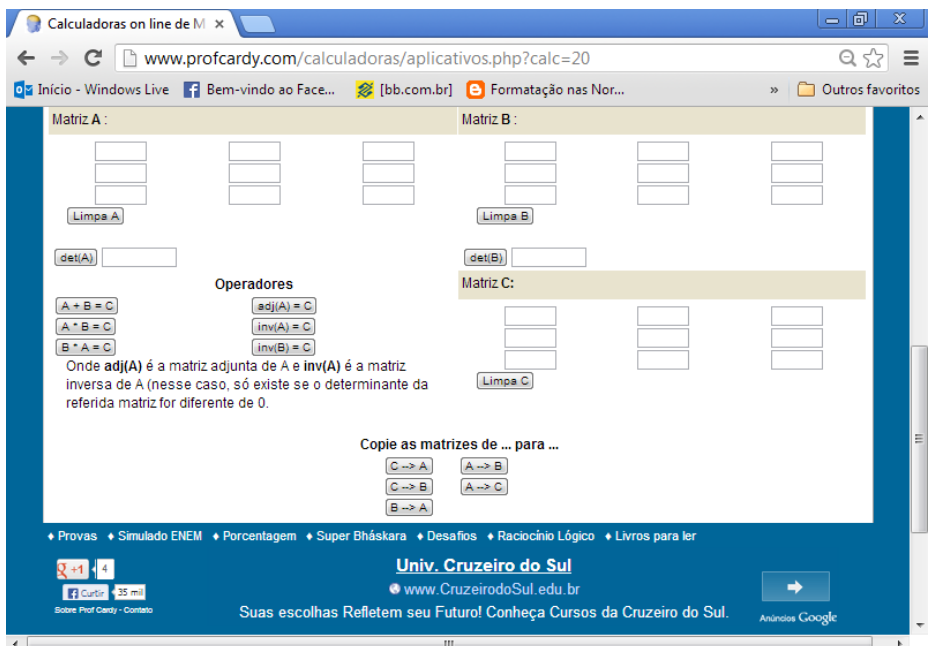

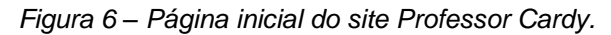

<span id="page-29-1"></span>Fonte[:http://www.profcardy.com/calculadoras/aplicativos.php?calc=20.](http://www.profcardy.com/calculadoras/aplicativos.php?calc=20)Acessado em jul. 2013.

*Figura 7 – Página inicial do aplicativo Calculadora Matrix Online.*

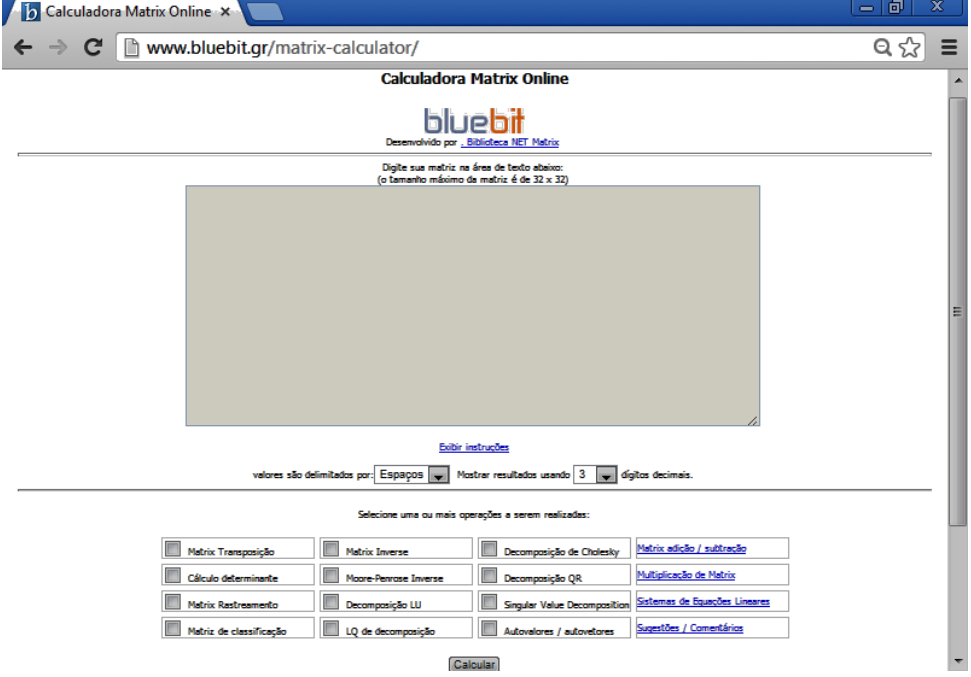

Fonte: [http://www.bluebit.gr/matrix-calculator. Acessado em jul. 2013.](http://www.bluebit.gr/matrix-calculator.%20Acessado%20em%20jul.%202013)

<span id="page-30-0"></span>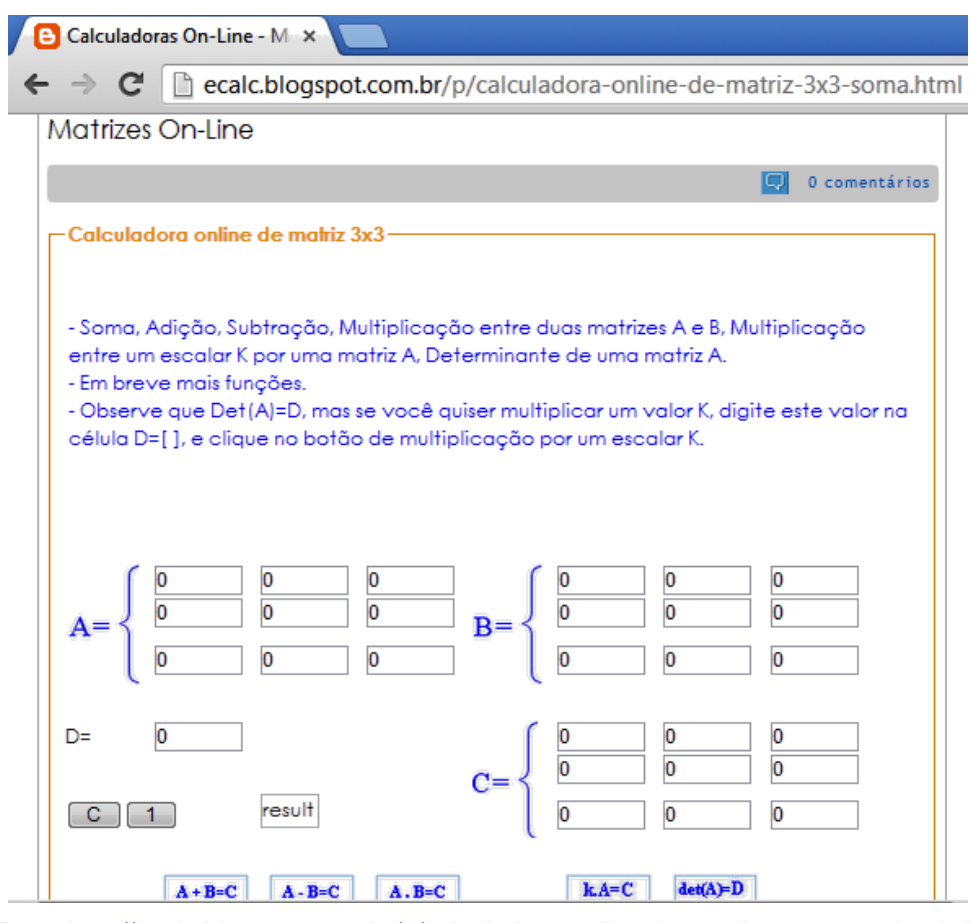

*Figura 8 – Página inicial do site E-calc.*

Fonte[:http://ecalc.blogspot.com.br/p/calculadora-online-de-matriz-3x3-soma.html.](http://ecalc.blogspot.com.br/p/calculadora-online-de-matriz-3x3-soma.html) Acessado em jul. 2013.

Por fim, lhes apresentei dois *softwares* gratuitos, a partir do qual eles puderam fazer uso para fazer a correção dos exercícios propostos na atividade III (Apêndice E). Os softwares foram: 1. MatrixCalc, que download pelo site [http://ziggi.uol.com.br/downloads/matrixcalc,](http://ziggi.uol.com.br/downloads/matrixcalc) Figura 9, e 2. Matrix Calculator, download pelo site [http://www.baixaki.com.br/download/luckhan-matrix](http://www.baixaki.com.br/download/luckhan-matrix-calculator.htm)[calculator.htm.](http://www.baixaki.com.br/download/luckhan-matrix-calculator.htm) Figura 10.

<span id="page-31-0"></span>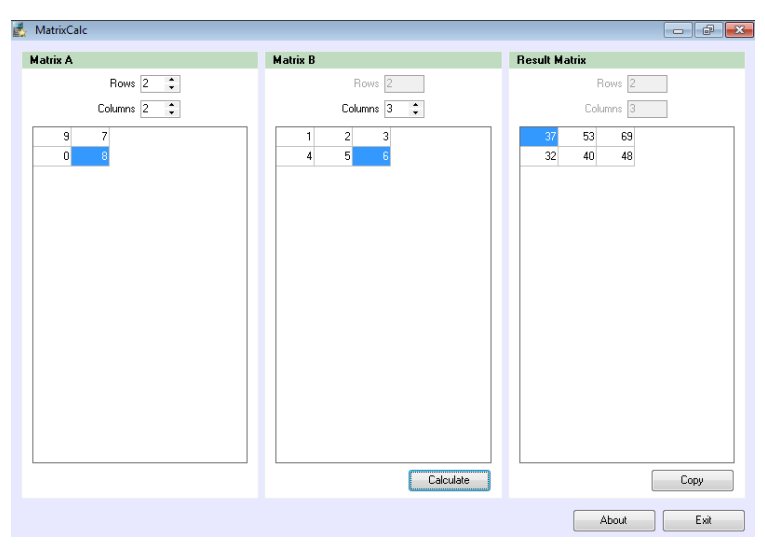

*Figura 9 – Tela de apresentação do software MatrixCalc.*

<span id="page-31-1"></span>*Figura 10 – Tela de apresentação do software MatrixCalculator.*

| <b>Matrix Calculator Pro 5.4</b><br><b>B</b>                   |                                                                                     |                                       |                | an an a     | $\overline{\mathbf{x}}$ |
|----------------------------------------------------------------|-------------------------------------------------------------------------------------|---------------------------------------|----------------|-------------|-------------------------|
| File<br>Register<br>Ŧ.<br>Save<br>Auto<br>Clear<br>Manual Home | $\frac{1}{2}$<br><b>Buynow</b><br>Register                                          |                                       |                |             |                         |
| Matrix A<br>$\mathbf{1}$<br>3                                  | B<br>$\boldsymbol{A}$<br>$A + B$                                                    | $A*B=$                                | Result<br>$-5$ |             |                         |
| $-6$                                                           | $A^{\hspace{-0.1mm} \Gamma}$<br>$B^T$<br>$A - B$<br>$A^{-1}$<br>$B^{-1}$<br>$A * B$ | $\overline{\mathbf{c}}$<br>6<br>$-12$ | $-15$<br>30    | 0<br>0<br>0 |                         |
|                                                                | Max(A)<br>Max(B)<br>$A * B$<br>Min(B)<br>Min(A)<br>A/B                              |                                       |                |             |                         |
| Matrix B<br>$2 - 50$                                           | $  A  _2$<br>$\ B\ _2$<br>$A \, / \, B$<br>Dim(A)<br>Dim(B)<br>$A \& B$             |                                       |                |             |                         |
|                                                                | Trace(A)<br>Trace(B)<br>$A \mid B$<br>A#B                                           |                                       |                |             |                         |
|                                                                | A <br> B <br>Rank (A)<br>Rank(B)<br>$A \ast x$                                      |                                       |                |             |                         |
| Complex Format                                                 | Eig(A)<br>Big(B)<br>$B * x$<br>QR(A)<br>QR(B)<br>$A^x$                              |                                       |                |             |                         |
| $Coef. \langle x \rangle$<br>1<br><b>O</b> Rectangular         | $B^z$<br>LU(A)<br>LU(B)<br>Chol(B)<br>Chol(A)                                       |                                       |                |             |                         |
| Precision<br>O polar<br>3<br>۰                                 | AuTo<br>SVD(A)<br>SVD(B)                                                            |                                       |                |             |                         |

Os discentes se mostraram animados com a correção das atividades fazendo uso da tecnologia, se envolveram com a atividade vendo sua aplicação em *softwares* e principalmente por terem recursos para suprir tais dificuldades apresentadas com seu desenvolvimento em sala de aula, com isso se apresentaram mais envolvidos com este e demais conteúdos.

Os discentes solicitaram, ainda, que tivéssemos mais aulas utilizando essas ferramentas e as salas de informática e de multimídia com essa finalidade.

<span id="page-32-0"></span>*Fotografia 2 – Discentes na sala de multimídia.*

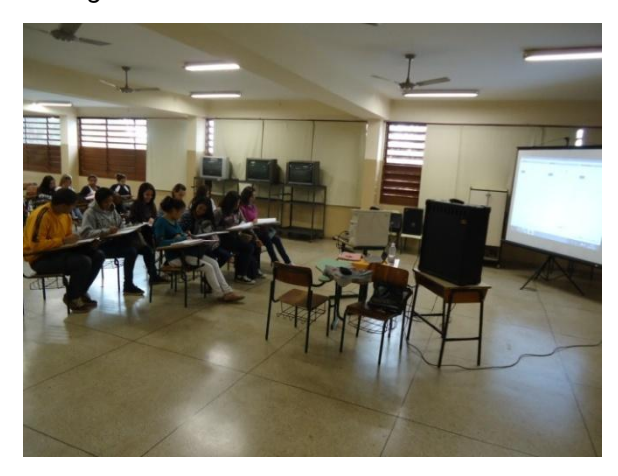

*Fotografia 3 – Discentes fazendo uso dos softwares para a correção das atividades apresentadas na sequência didática.*

<span id="page-32-1"></span>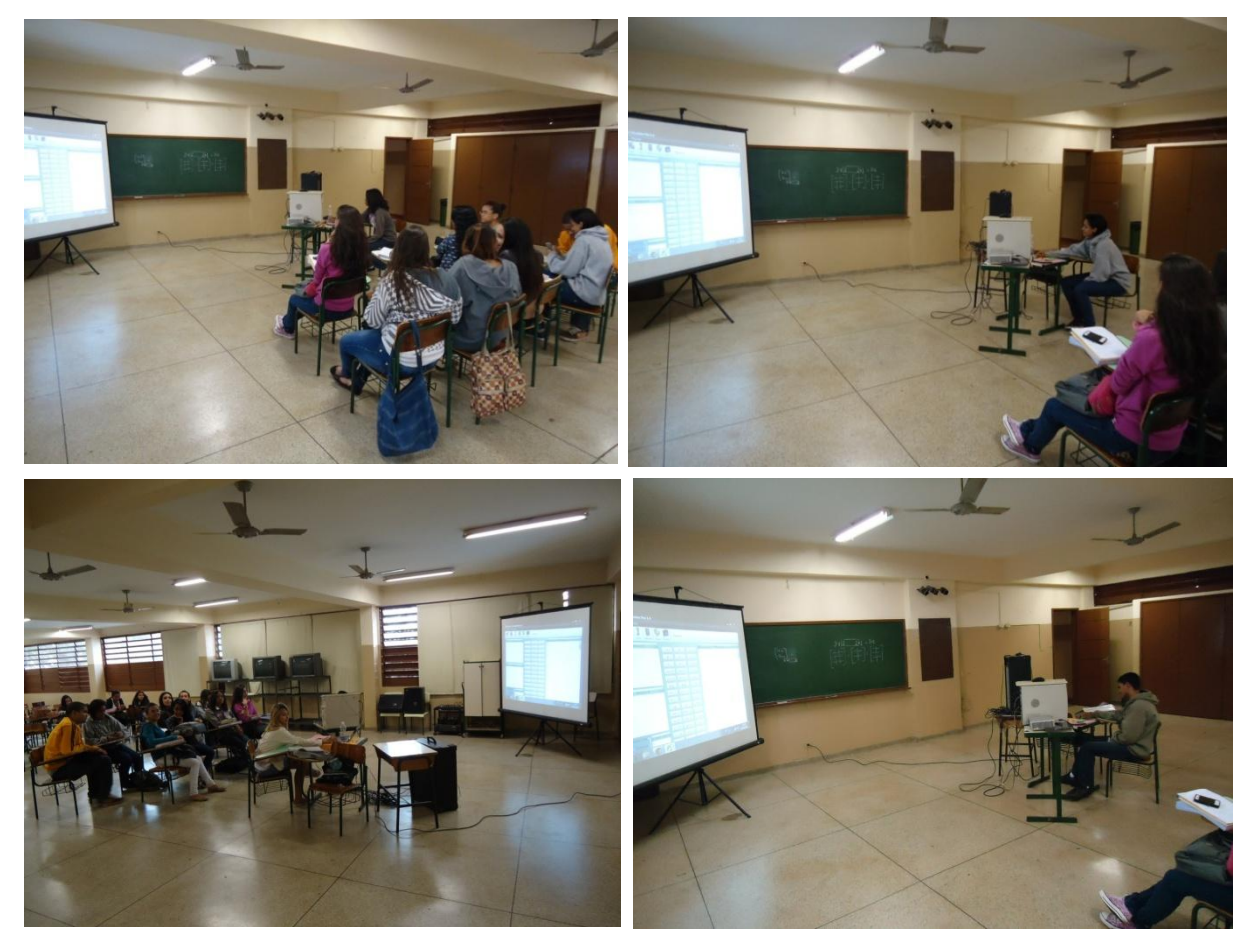

### <span id="page-33-0"></span>**Capítulo 4. (Validação) CONSIDERAÇÃO FINAL SOBRE O USO DA TECNOLOGIA DIGITAL EM SALA DE AULA**

Ao refletir sobre a experiência desenvolvida com esse projeto, podemos classificar os problemas enfrentados sendo de duas naturezas diferentes, ainda que estejam intimamente relacionadas: 1. Defasagem de pré-requisitos e; 2. Motivação.

Sobre a defasagem dos pré-requisitos, vimos que os discentes apresentaram grande dificuldade com o desenvolvimento de atividades básicas como, por exemplo, erros em cálculos de adição e subtração com números inteiros. Sabe-se da grande importância de fazer a retomada destes conteúdos, principalmente tendo em vista a íntima implicação destes como pré-requisitos para o aprendizado da maioria dos conteúdos que serão abordados a posteriori. A abordagem destes conteúdos não devem ser negligenciadas mas, ao mesmo tempo, devemos nos atentar que outros assuntos precisam ser abordados para dar continuidade no currículo acadêmico dos discentes

Uma estratégia a fim de dar prosseguimento no conteúdo sem que haja a necessidade de comprometer um longo período escolar destinado a retomada de conteúdos tidos como pré-requisitos é fazer o uso dos softwares. Os *softwares* devem ser vistos como um meio facilitador para a compreensão de conteúdos mais complexos, ainda que os cálculos básicos não sejam dominados satisfatoriamente, não ignorando tais dificuldades que, serão retomados posteriormente, usamos essas ferramentas tecnológicas para incrementar motivação e dar continuidade no conteúdo acadêmico. Além disso, a motivação proporcionada pelo uso da tecnologia favorece uma menor resistência dos discentes frente aos vários conteúdos matemáticos e que, consequentemente aumenta a probabilidade da aprendizagem definitiva dessas operações básicas.

Com relação à motivação, a estratégia usada foi o uso da mídia. Penso que seja de grande valor o uso da mídia nas aulas. Nossos discentes são Nativos Digitais, ou seja, eles já nasceram neste meio digital e, neste sentido, torna-se altamente motivador introduzirmos essas atividades nas aulas para torná-las mais atrativas e, assim, conseguir buscar a compreensão e envolvimento de todos discentes.

Com essas atividades muitos discentes perceberam que podemos e devemos usar a tecnologia como aliada no estudo. Mesmo para os discentes que apresentaram maior dificuldade acadêmica, por não terem um estudo ou satisfatória compreensão dos conteúdos explorados nos anos anteriores, foi possível usar recursos tecnológicos a fim de suprir suas dificuldades. Isto posto, reforçamos nossa ideia de que não devemos simplesmente deixar de lado e desistir de buscar a conclusão do estudo quando dificuldades, como as enfrentadas inicialmente com essa turma, são encontradas.

Além disso, essa atividade fez com que discentes de outras turmas também observassem e refletissem sobre o uso da tecnologia como aliada no estudo. Muitos destes discentes ficaram intrigados quando nos viram no pátio e quando estávamos na sala de multimídia, pediram para poderem entrar e assistir a aula.

Por fim, é preciso salientar o relato de que os discentes, após a aplicação da sequência didática, se mostraram bem mais envolvidos e dedicados com a disciplina matemática, resultado visto nas avaliações posteriores. Esse envolvimento foi verificado em sala de aula através da grande evolução de seus desempenhos nas atividades realizadas com outros conteúdos desta e de outras disciplinas.

### <span id="page-35-0"></span>**REFERÊNCIAS**

ACESSA ESCOLA. **O que é o Programa Acessa Escola.** Disponível em: [<http://acessaescola.fde.sp.gov.br/Public/Conteudo.aspx?idmenu=11>](http://acessaescola.fde.sp.gov.br/Public/Conteudo.aspx?idmenu=11). Acesso em: jul. 2013.

ALMOULOUD, S.A.; SILVA, M.J.F.R. Engenharia didática: evolução e diversidade Didactic engineering: evolution and diversity. Revemat – **Revista Eletrônica de Educação Matemática.** Florianópolis, V.07, n.2, p. 22-52, 2012. Disponível em <http://periodicos.ufsc.br/index.php/revemat/article/view/1981-1322.2012v7n2p22>. Acessado em: jul.2013

BRASIL. Ministério da Educação e Cultura. **Secretaria de Educação Média e Tecnológica**. Orientações Educacionais Complementares aos Parâmetros Curriculares Nacionais do Ensino Médio (PCN +) - Ciências da Natureza, Matemática e suas Tecnologias. Brasília, MEC, 2007.

BRASIL. Ministério da Educação e Cultura. **Secretaria de Educação Média e Tecnológica**. Parâmetros Curriculares Nacionais do Ensino Médio. Brasília: MEC, 2000.

CAYLEY, A. A memoir on the theory of matrices. **Philosophical Transactions of the Royal Society of London**. 148, 17–37, 1858.

DANTE, Luiz Roberto. **Matemática** (ensino médio), volume único – 1.ed – São Paulo: Ática, 2005.

*EXCEL Office.* Versão 2007. *Microsoft, 2007*

INSTITUTO VIVO. **A escola forma gente para o futuro ou para o passado?** Disponível em: [<http://www.youtube.com/watch?v=-rM8c4-Hovs>](http://www.youtube.com/watch?v=-rM8c4-Hovs). Acesso em: jul. 2013.

PAIS, L. C. **Didática da Matemática**, uma análise da influencia francesa. 2ª edição, Belo Horizonte: Autentica, 2002.

POLYA, G. **A arte de resolver problemas**. Primeira reimpressão. Tradução e adaptação de Heitor Lisboa de Araújo. Rio de Janeiro: Interciências, 1986.

SANTOS, Reginaldo J. **Diagonalização de Matrizes 2x2 e Sistemas de Equações Lineares.** Departamento de Matemática-ICEx, Universidade Federal de Minas Gerais, p. 1-36, set.2002. Disponível em: [<http://www.mat.ufmg.br/~regi/eqdif/diagsistedf.pdf>](http://www.mat.ufmg.br/~regi/eqdif/diagsistedf.pdf) Acesso em: jul. 2013.

SÃO PAULO. Secretaria da Educação. **Caderno do Aluno:** Matemática, Ensino Médio – 2ª série. São Paulo: SEE, v.1, 2009.

SÃO PAULO. Secretaria da Educação. **Caderno do Professor:** Matemática, Ensino Médio – 2ª série. São Paulo: SEE, v.1, 2009.

SÃO PAULO. Secretaria da Educação. **Currículo do Estado de São Paulo**: Matemática e suas Tecnologias. São Paulo: SEE, 2010.

SÃO PAULO. Secretaria da Educação. **Proposta Curricular para o Ensino de Matemática:** 2º Grau. 3 ed. São Paulo:SE/CENP, 1992.

### Site: **CALCULADORA MATRIX** *ONLINE*.

Disponível em: [<http://www.bluebit.gr/matrix-calculator>](http://www.bluebit.gr/matrix-calculator). Acessado em jul. 2013.

Site: **E-CALC**. Disponível em: [<http://ecalc.blogspot.com.br/p/calculadora-online-de](http://ecalc.blogspot.com.br/p/calculadora-online-de-matriz-3x3-soma.html)[matriz-3x3-soma.html>](http://ecalc.blogspot.com.br/p/calculadora-online-de-matriz-3x3-soma.html). Acessado em jul. 2013.

### Site: **MAIS – RECURSOS EDUCACIONAIS**.

Disponível em: [<http://www.mais.mat.br/wiki/Matrizes\\_e\\_imagens\\_digitais>](http://www.mais.mat.br/wiki/Matrizes_e_imagens_digitais). Acessado em jul/2013.

### Site: **MATRIXCALC.**

Download disponível em: [<http://ziggi.uol.com.br/downloads/matrixcalc>](http://ziggi.uol.com.br/downloads/matrixcalc). Acessado em jul. 2013.

### Site: **MATRIX CALCULATOR**.

Download disponível em: [<http://www.baixaki.com.br/download/luckhan-matrix](http://www.baixaki.com.br/download/luckhan-matrix-calculator.htm)[calculator.htm>](http://www.baixaki.com.br/download/luckhan-matrix-calculator.htm). Acessado em jul. 2013.

### Site: **PROFESSOR CARDY**.

Disponível em: [<http://www.profcardy.com/calculadoras/aplicativos.php?calc=20>](http://www.profcardy.com/calculadoras/aplicativos.php?calc=20). Acessado em jul. 2013.

STEINHORST, A. C. **O processo de construção dos conceitos de matrizes, determinantes e sistemas lineares no ensino médio, utilizando a planilha como recurso: um estudo comparativo.** 2011. Dissertação apresentada ao Programa de Pós-Graduação em Educação em Ciências e Matemática – Pontifícia Universidade Católica do Rio Grande do Sul, Porto Alegre, 2011.

SYLVESTER, J. J. Additions to the articles, "On a New Class of Theorems,"and "On Pascal's Theorem". **Philosophical Magazine**, 37 : 363–370, 1850. Reprinted in [24, pp. 1451–151].

### <span id="page-37-0"></span>Apêndice A: Texto 1 - Resolução de imagens: os pixels

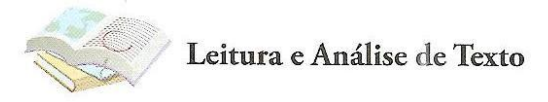

### Resolução de imagens: os pixels

O registro de uma foto no papel ou em uma tela de computador é obtido com base na reunião de várias unidades de imagem justapostas. Cada uma dessas unidades tem apenas uma cor e é denominada pixel (picture element). O conjunto dos pixels dá a quem vê a impressão de algo contínuo, muito embora a ampliação da foto mostre claramente a descontinuidade da gradação de cores, como se pode observar na figura a seguir.

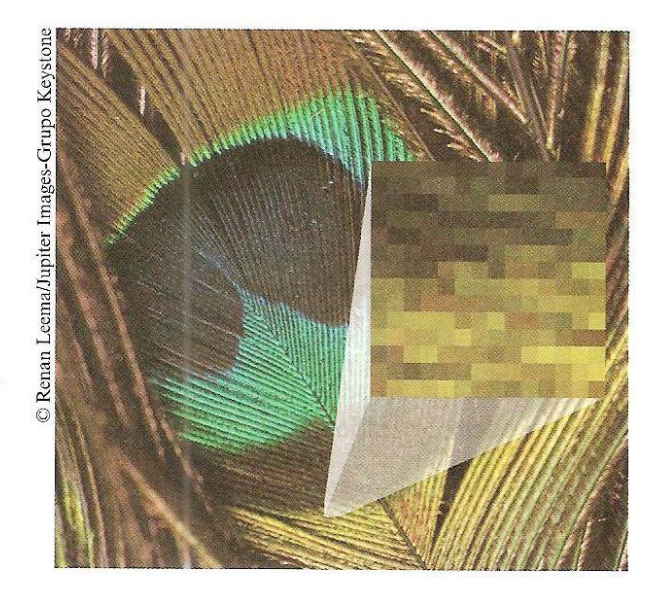

Não há dimensão fixa para um pixel, mas é possível inferir que, em uma mesma área, quanto menor for um pixel, maior poderá ser a quantidade deles, implicando em uma foto de melhor qualidade ou de maior resolução.

 $14$ 

Ao adquirir uma máquina fotográfica digital, uma das primeiras características avaliadas pelo comprador são os *megapixels*. Uma máquina de 6 *megapixels* (6MP) divide determinada área em 6 milhões de *pixels* (6x10<sup>6</sup>), enquanto outra, de 7.1 MP, é capaz de dividir a mesma área em 7 milhões e 100 mil *pixels* (7,1x10<sup>6</sup>). Assim, apenas por esse quesito, é possível avaliar que a qualidade da segunda câmera é superior à da primeira.

Uma fotografia, dessa maneira, pode ser entendida como uma matriz formada por n elementos em que cada um deles é um *pixel* de imagem. Quanto mais elementos a matriz contiver em uma mesma área, melhor será a resolução da fotografia. Observe, por exemplo, os desenhos dos retângulos seguintes, nos quais foi inserida a letra R. Acima de cada retângulo aparece registrada a quantidade de *pixels*. Nesta ilustração, fica claro como a qualidade da imagem é superior com o aumento da quantidade de *pixels*.

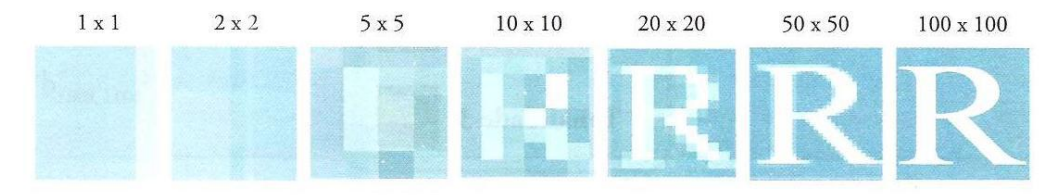

O tamanho de uma imagem digital é definido pela ordem da matriz, isto é, pela quantidade de linhas e colunas que a forma. A flor abaixo, por exemplo, tem 119 linhas e 116 colunas de tamanho, em um total de 119x116 = 13 804 pixels.

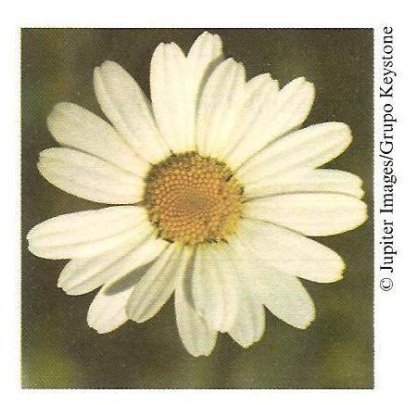

Determinado modelo de máquina digital pode alterar a resolução da foto. À escolha do fotógrafo, as fotos podem ser produzidas com as seguintes especificações:

- 7.1 MP:  $3072 \times 2304$  pixels
- 6.1 MP:  $3072 \times 2048$  pixels
- 4.0 MP:  $2304 \times 1728$  pixels
- 1.9 MP:  $1600 \times 1200$  pixels
- $\bullet$  0.8 MP: 1024 x 768 pixels

#### <span id="page-39-0"></span>Apêndice B: Texto 2 - Matrizes e o princípio da tomografia

Matemática - 2ª série - Volume 2

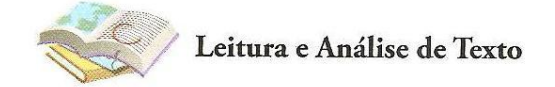

#### Matrizes e o princípio da tomografia

A tomografia computadorizada é uma moderna técnica da medicina que permite visualizar o interior do corpo de uma pessoa por meio de uma série de imagens que possibilitam aos médicos identificar diversos tipos de problemas, como, por exemplo, a existência de regiões cancerígenas. Na atividade a seguir, aproveitaremos o modo como são tomadas as imagens de uma tomografia para simular situações-problema envolvendo matrizes.

O funcionamento de um tomógrafo computadorizado consiste, basicamente, na emissão de feixes de raios X que não atravessam todo o organismo da pessoa, mas fazem varreduras em um único plano. Desse modo, um feixe de raios, ao varrer um plano ou uma "fatia", projeta ao final uma imagem que é unidimensional, isto é, uma tira com trechos claros e escuros, conforme aquilo que tenha encontrado pelo caminho (órgãos, ossos, etc.). O desenho seguinte representa o momento em que uma pessoa é exposta aos feixes de raios de um tomógrafo.

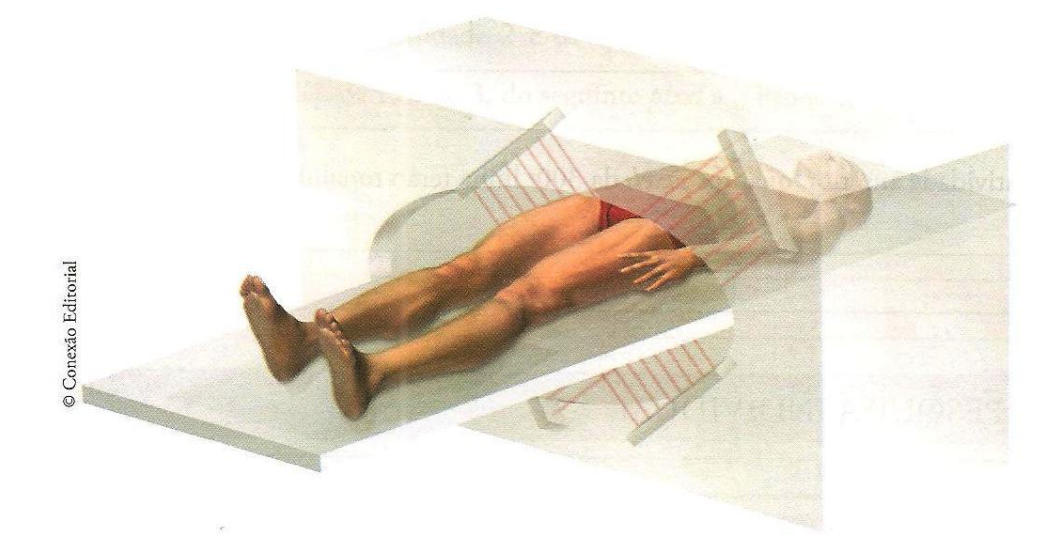

Quem já passou por esse tipo de exame sabe que, durante cerca de meia hora, um grande equipamento executa movimentos circulares e ruidosos, como se estivesse, de fato, "fatiando" nosso corpo com os feixes unidimensionais de raios X. O feixe de raios X, emitido em um único plano, projeta uma tira com trechos claros e escuros, como neste desenho:

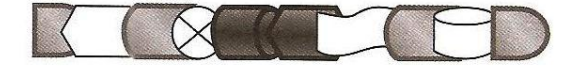

À medida que o tomógrafo se movimenta, outros feixes de raios X são emitidos e novas tiras são geradas. A reunião dessas tiras em uma única imagem forma uma "chapa", ou um corte, semelhante ao que é mostrado no desenho seguinte:

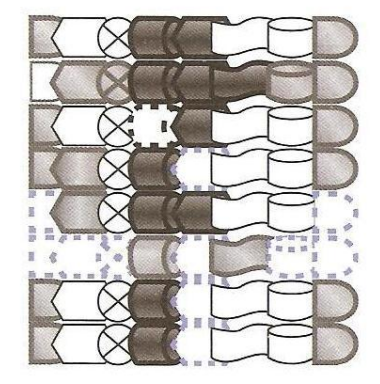

Podemos associar os numerais 1 ou 0 aos pontos escuros ou claros, respectivamente. Além disso, simplificando a constituição dessas microrregiões claras ou escuras, vamos supor que todas tenham o formato de pequenos quadrados, de maneira que uma região plana possa ser, de fato, uma região quadriculada, em que linhas e colunas sejam numeradas de 1 a n, conforme a seguinte representação, em que a malha quadriculada tem 8 linhas e 8 colunas.

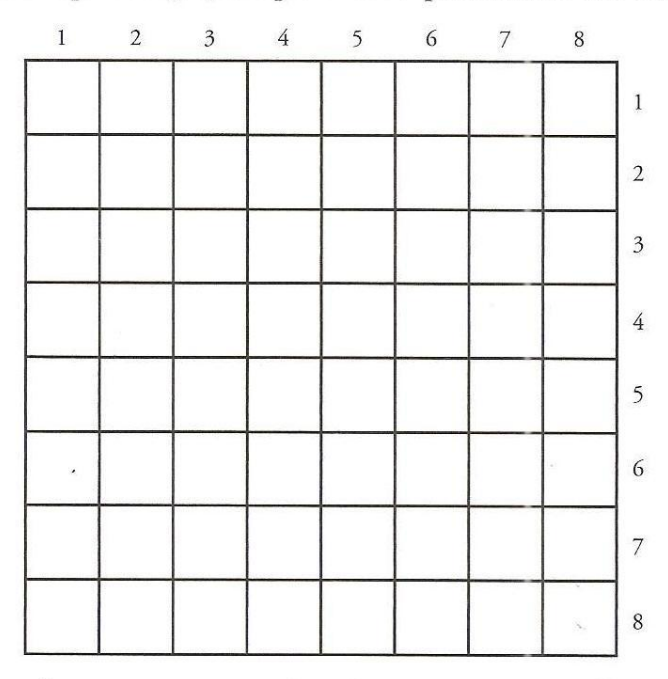

Nesse caso, poderemos associar ao desenho uma matriz 8x8 formada por elementos que são, ao mesmo tempo, numerais 1 ou 0 e regiões escuras ou claras.

Quando nosso tomógrafo simplificado efetuar um corte, ou, em outras palavras, gerar uma tira de regiões claras ou escuras, serão lançados valores das quantidades de cada tipo de região, sem que, todavia, sejam ainda conhecidas quais regiões têm esta ou aquela característica. Se isso for feito como no exemplo abaixo, saberemos que 4 quadrículas dessa linha deverão ser escuras. Mas quais?

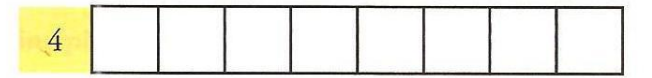

Registrando simultaneamente a quantidade de quadrículas escuras ou claras de cada coluna, é possível reconstituir a "imagem", como no caso do desenho abaixo:

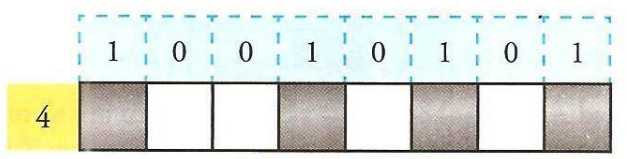

Observe o exemplo seguinte, da recomposição de uma imagem em um quadriculado de 3x3.

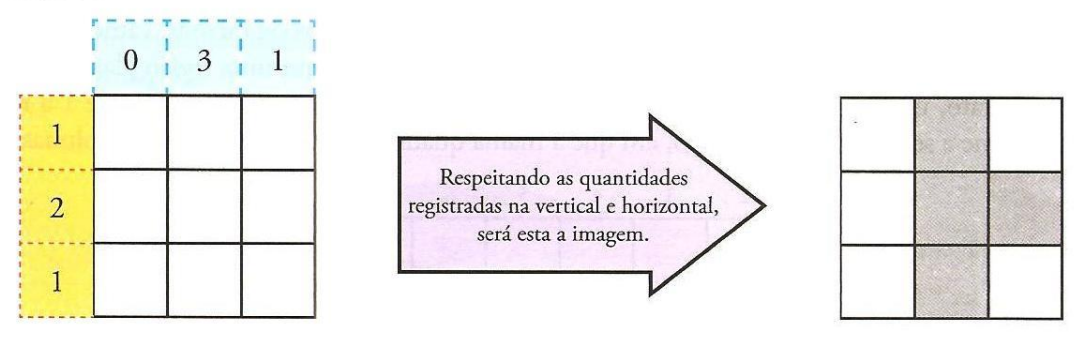

Observe nestes outros exemplos como podemos associar a reconstituição da "imagem" a uma matriz.

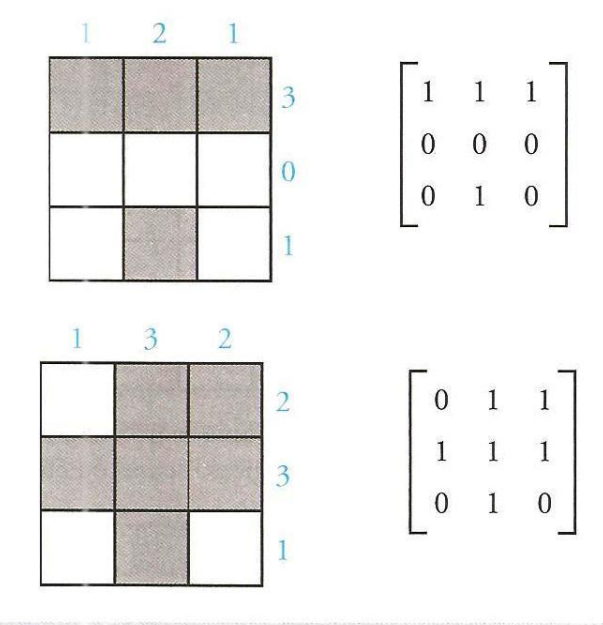

### <span id="page-42-0"></span>**Apêndice C: Sequência didática – Atividade I**

### **E. E. Profª Amélia dos Santos Musa**

Professora Ana Ligia **Data:** 2013

**Nome:\_\_\_\_\_\_\_\_\_\_\_\_\_\_\_\_\_\_\_\_\_\_\_ nº\_\_\_ 2º ano do Ensino Médio Turma: E**

### **ATIVIDADE I – Matrizes**

DEFINIÇÃO: "Uma matriz de tipo m x n (lê-se: m por n), onde m, n ≥ 1, é uma tabela formada por m.n elementos dispostos em m linha e n colunas; se  $n = 1$ , a matriz é dita matriz-coluna; se  $m = 1$  matriz-linha; se m=n matriz quadrada de ordem n."

Uma matriz deve ser representada entre parênteses ( ), entre colchetes [ ] ou entre barras duplas || ||.

Os elementos de uma matriz podem ser números reais ou complexos, polinômios, vetores, funções, matrizes, etc.

Dada uma matriz A de tipo **m x n** e sejam **i** e **j** dois números inteiros, com  $1 \le i \le m$  e  $1 \le j \le n$ , indiquemos por *aij* o elemento da matriz A que ocupa a linha i e a coluna j.

Exemplo: Uma matriz A quadrada de ordem 3 ( $A_{3x3}$ ) pode ser escrita da seguinte forma:

$$
A = \begin{pmatrix} a_{11} & a_{12} & a_{13} \\ a_{21} & a_{22} & a_{23} \\ a_{31} & a_{32} & a_{33} \end{pmatrix}
$$

Dependendo de certas características, algumas matrizes recebem nomes especiais:

• Matriz triangular: É uma matriz quadrada de ordem n, onde seus elementos abaixo ou acima da diagonal principal são todos iguais a zero.

Exemplo:  $A =$ 

• Matriz diagonal: É uma matriz

quadrada de ordem n, onde seus elementos abaixo e acima da diagonal principal são todos iguais a zero.

Exemplo:  $B =$ 

• Matriz identidade<sup>5</sup>: É uma matriz quadrada de ordem n, em que todos os elementos da diagonal principal são todos iguais a 1.

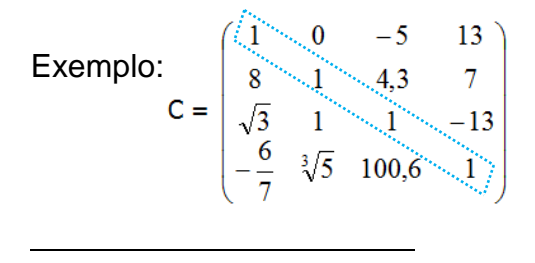

<sup>5</sup> Errata em apêndice G.

Matriz nula: é a matriz em que todos seus elementos são nulos, ou seja, iguais à zero.

Exemplo:  $D = \begin{bmatrix} 0 & 0 & 0 \\ 0 & 0 & 0 \end{bmatrix}$ J  $\setminus$  $\overline{\phantom{a}}$  $\setminus$ ſ 0 0 0 0 0 0

### **OPERAÇÕES ENVOLVENDO MATRIZES**

• Igualdade de Matrizes: Duas matrizes são ditas iguais quando são de mesma ordem e seus elementos correspondentes são iguais.

Exemplo:

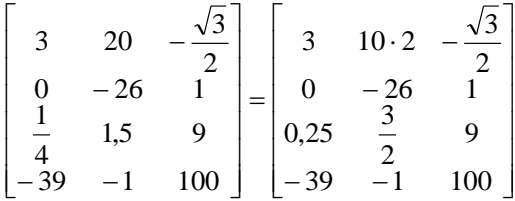

• Adição de matrizes: Sendo as matrizes A sendo *aij* um de seus elementos e B ( *bij* ), do mesmo tipo,  $t$ emos A + B = C, onde  $c_{ij} = a_{ij} + b_{ij}$  $(1 \le i \le m \le 1 \le j \le n)$ .

Temos 4 propriedades que podem ser verificadas: comutativa; associativa; elemento neutro; elemento oposto.

Exemplo:

$$
\begin{pmatrix} 0 & 9 \ -1 & 6 \end{pmatrix} + \begin{pmatrix} 2 & -5 \ 0 & -12 \end{pmatrix} = \begin{pmatrix} 2 & 4 \ -1 & 6 \end{pmatrix}
$$

• Subtração de matrizes: Dadas as matrizes  $A = (aij)$  e  $B = (bij)$ , temos  $A - B = A + (-B)$ , onde chamamos de diferença entre duas matrizes a soma de uma com o oposto de outra. Exemplo:

 $\vert$ Ј  $\setminus$  $\mathsf{I}$  $\overline{\mathcal{L}}$ ſ  $-5 =\begin{pmatrix} 1 & 1 & -1 \\ 1 & -5 & -1 \end{pmatrix}$ Ј  $\left( \right)$  $\overline{\phantom{a}}$  $\backslash$ ſ  $\overline{\phantom{0}}$  $\begin{bmatrix} 2 & - \\ -4 & 3 \end{bmatrix}$ Ј  $\setminus$  $\overline{\phantom{a}}$  $\backslash$ ſ  $\overline{a}$  $\overline{a}$  $14 - 5 - 2$  $1 \t -1$ 4 5 1  $2 -3 6$  $10 \t 0 \t -1$  $3 -2 5$ 

• Produto de um número real por uma matriz: Sendo uma matriz A =( *aij* ) *mxn* e um número real K, temos que o produto de K por A corresponde a matriz  $B = (b_{ij})_{m \times n}$ , se dá multiplicando todos os elementos dessa matriz pelo número K, ou seja, *bij* = K . *aij* (1 ≤ i ≤ m e 1 ≤ j ≤ n).

Temos 4 propriedades que podem ser verificadas: associativa; distributiva de um número real em relação à adição de matrizes; distributiva de uma matriz em relação à adição de dois números reais; elemento neutro.

Exemplo:

$$
A = \begin{pmatrix} -3 & 9 \\ \frac{3}{4} & \sqrt{2} \\ 0 & -1.5 \end{pmatrix} \quad 2A = \begin{pmatrix} -6 & 18 \\ \frac{3}{2} & 2\sqrt{2} \\ 0 & -3 \end{pmatrix}
$$

### **ATIVIDADES**

1) Identifique:

 $\big)$ 

2 20

 $a \leftarrow \frac{20}{2} b$ 

a) os elementos  $a_{11}, a_{22}, a_{13}$ na matriz

 $A = \begin{bmatrix} 4 & -\frac{5}{2} & -1 \end{bmatrix}$  $\overline{\phantom{a}}$ J  $\backslash$  $\mathsf{I}$  $\mathbf{I}$  $\setminus$ ſ  $-\frac{5}{2}$  -1 2 4  $-\frac{5}{3}$ 2 6 10 .

b) os elementos  $b_{31}$ , $b_{23}$ , $b_{33}$  na matriz

 $B=$  $\overline{\phantom{a}}$  $\overline{\phantom{a}}$  $\overline{\phantom{a}}$  $\rfloor$  $\overline{\phantom{a}}$  $\mathsf{L}$  $\mathsf{L}$  $\mathsf{L}$ L  $\mathsf{L}$  $\overline{a}$ 3 6 15 4 10  $\sqrt{2}$ 1 3 0 .

- 2) Escreva as matrizes:
- a)  $A = (a_{ij})_{2 \times 3}$  tal que  $a_{ij} = i^2 + j^2$ .

$$
\begin{bmatrix} 8 & x+1 & 3 \ 0 & 0 & z \end{bmatrix} = \begin{bmatrix} 8 & -4 & y \ -11 & 0 & z \end{bmatrix}
$$
  
**b)** 
$$
\begin{bmatrix} 8 & x+1 & 3 \ -11 & 0 & z \ x-z & 6 & 1 \end{bmatrix} = \begin{bmatrix} 8 & -4 & y \ -11 & 0 & 2z+1 \ -4 & 3 \cdot 2 & 1 \end{bmatrix}
$$

ſ

 $\bigg)$ 

5

 $=\begin{vmatrix} a & -b \end{vmatrix}$ 

a)

 $\begin{pmatrix} 5 & -10 & - \end{pmatrix}$ 

 $5 -10 -\frac{\sqrt{2}}{7}$ 

c) 
$$
\begin{vmatrix} a+b & b+c \\ 2b & 2a-3d \end{vmatrix} = \begin{vmatrix} 9 & -1 \\ 6 & 18 \end{vmatrix}
$$

b)  $M = (m_{ij}),$  com 1 ≤ i ≤ 3 e 1 ≤ j ≤ 2, tal que  $m_{ij} = 3i + 2j - 5$ .

c)  $B = (b_{ij})_{4x4}$  tal que  $\left\lfloor \cdot \right\rfloor$  $\left\{ \right.$  $\left\lceil i \right\rceil$  $=$  $=$  $b_{ii} = 1$ , quando  $b_{ii} = 0$ , quando *ij ij* 1, 0,  $i \neq j$  $i = j$  $\neq$  $=$ 

3) Dadas as igualdades a seguir, indique a qual valor as letras representam.

4) Dadas a matrizes  $A=\begin{bmatrix} 2 & 1 \\ 0 & -1 \end{bmatrix}$  $\bigg)$  $\setminus$  $\overline{\phantom{a}}$  $\setminus$ ſ  $\overline{a}$  $\overline{a}$  $0 -1$ 2 4  $B=\begin{bmatrix} 1 & 2 \\ -6 & 0 \end{bmatrix}$  $\bigg)$  $\left( \frac{1}{2} \right)$  $\overline{\phantom{a}}$  $\setminus$ ſ  $-6$  0 4 2 e  $C=\begin{vmatrix} 5 & 0 \\ -5 & 2 \end{vmatrix}$  $\bigg)$  $\setminus$  $\overline{\phantom{a}}$  $\setminus$ ſ  $-5$  2 3 0 , calcule: a) A+B b)  $A + C$ 

c)  $B + C$ 

d)  $A + B + C$ 

e) 2A + 3B

6) Seja  $A = (a_{ij})$ uma matriz quadrada de ordem 2 tal que  $a_{ij} = i + j$ . Determine x, y, z e t para que se tenha $\begin{vmatrix} 1 & 1 \\ 2 & 1 \end{vmatrix}$  = A  $x-t$   $t+z$  $x + y$   $x + z$  $\Big| =$  $\overline{\phantom{a}}$  $\left( \frac{1}{2} \right)$  $\overline{\phantom{a}}$  $\setminus$ ſ  $-t$   $t$  +  $+y$   $x+$ 3 .

c)  $A - B - C$ 

d) 3C + B

- 5) Dadas as matrizes , calcule:
- a)  $A + B C$
- b)  $A B + C$

#### <span id="page-46-0"></span>**Apêndice D: Sequência didática – Atividade II Parte I**

### **E. E. Profª Amélia dos Santos Musa**

Professora Ana Ligia **Data:** Data: 1 / 2013

**Nome:\_\_\_\_\_\_\_\_\_\_\_\_\_\_\_\_\_\_\_\_\_\_\_ nº\_\_\_ 2º ano do Ensino Médio Turma: E**

## • Produto de matrizes: Dadas as  $\mathsf{matrices} \;\; A = \left( a_{_{ij}} \right)_{_{m \ge p}} \;\; \; \mathsf{e} \quad B = \left( b_{_{ij}} \right)_{_{p \ge n}} \;\; , \;\; \; \mathsf{o}$ produto delas é a matriz  $C = \left( c_{ij} \right)_{m \times n}$  .

Para calcular, por exemplo, o elemento  ${}^{c_{ij}}$ , devemos multiplicar os elementos da linha i da primeira matriz pelos elementos correspondentes da coluna j da segunda matriz, e somando os produtos assim o obtemos.

Exemplo:

$$
\begin{pmatrix} a & b \\ c & d \end{pmatrix} \begin{pmatrix} a' & b' \\ c' & d' \end{pmatrix} = \begin{pmatrix} aa'+bc' & ab'+bd' \\ ca'+dc' & cb'+dd' \end{pmatrix}
$$

Note que esse produto só existe se tivermos a quantidade de colunas da primeira matriz, iguais com a quantidade de linhas da segunda, ou seja,

$$
A \underset{\mathbf{a}}{\text{map}} \underset{\mathbf{c}}{\text{B}} \underset{\mathbf{c}}{\text{map}} \mathbf{a} = (A.B) \underset{\mathbf{m} \times \mathbf{n}}{\text{min}}
$$

Temos 4 propriedades que podem ser verificadas: associativa; distributiva à direita; distributiva à esquerda; elemento neutro.

# **Matrizes – ATIVIDADE II (Parte I)**

Exemplos 1) Observe a multiplicação das matrizes A=  $\begin{bmatrix} 0 & 0 \\ 0 & 8 \end{bmatrix}$ J  $\setminus$  $\overline{\phantom{a}}$  $\setminus$ ſ 0 8 9 7 e B= $\begin{vmatrix} 1 & 2 & 5 \\ 4 & 5 & 6 \end{vmatrix}$ J  $\setminus$  $\overline{\phantom{a}}$  $\setminus$ ſ 4 5 6 1 2 3 .  $\bigg)$  $\left( \right)$  $\overline{\phantom{a}}$  $\setminus$ ſ  $-1+8-4$   $0-2+8-5$   $0-3+8$  $-1+7-4$  9.2+7.5 9.3+7.  $\cdot B =$  $0.1 + 8.4$   $0.2 + 8.5$   $0.3 + 8.6$  $9.1 + 7.4$   $9.2 + 7.5$   $9.3 + 7.6$  $A \cdot B$  $\overline{\phantom{a}}$  $\bigg)$  $\setminus$  $\overline{\phantom{a}}$  $\setminus$ ſ  $+32$  0 + 40 0 +  $+28$   $18+35$   $27+$  $\cdot B =$  $0 + 32$   $0 + 40$   $0 + 48$  $9 + 28$   $18 + 35$   $27 + 42$  $A \cdot B$  $\overline{\phantom{a}}$ J  $\setminus$  $\overline{\phantom{a}}$  $\setminus$ ſ  $\cdot B =$ 32 40 48 37 53 69  $A \cdot B$ .

### **OU**

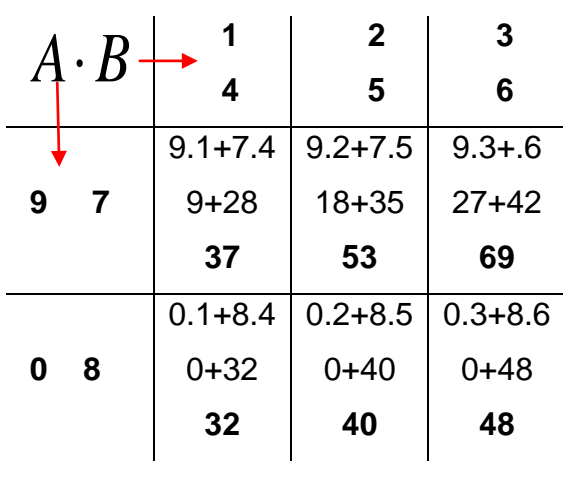

Assim,  $A \cdot B = \begin{bmatrix} 37 & 33 & 0 \\ 32 & 40 & 48 \end{bmatrix}$  $\bigg)$  $\left( \right)$  $\overline{\phantom{a}}$  $\setminus$ ſ  $\cdot B =$ 32 40 48 37 53 69  $A \cdot B$ 

.

2) (Livro didático "Matemática Dante") Durante a primeira fase da Copa do Mundo de futebol, realizada no Japão e na Coréia do Sul em 2002, o grupo C era formado por quatro times: Brasil, Turquia, Costa Rica e China. Observe os resultados (números de vitórias, empates e derrotas) de cada um, registrados em uma tabela e em uma matriz A, de ordem 4 x 3.

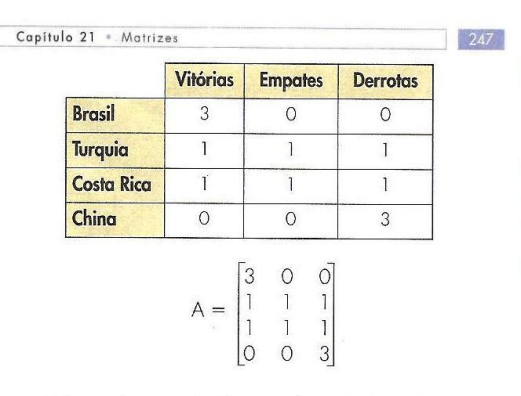

Pelo regulamento da Copa, cada resultado (vitória, empate ou derrota) tem pontuação correspondente (3 pontos, 1 ponto ou 0 ponto). Veja esse fato registrado em uma tabela e em uma matriz  $B$ , de ordem  $3 \times 1$ .

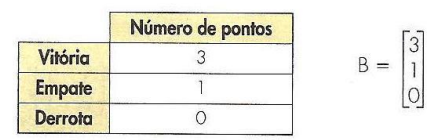

Terminada a primeira fase, foi verificado o total de pontos feitos por cada país. Essa pontuação pode ser registrada numa matriz que é representada por AB (produto de A por B). Veja como é obtida a matriz da pontuação de cada país:

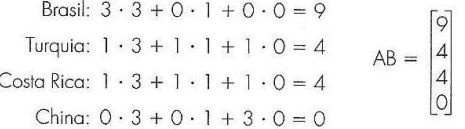

Esse exemplo sugere como deve ser feita a multiplicação de matrizes. Observe a relação que existe entre as ordens das matrizes:

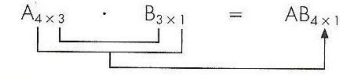

3) Dadas as matrices 
$$
A = \begin{bmatrix} 3 & 2 \\ -5 & 0 \\ 1 & 4 \end{bmatrix}
$$
,

  $\overline{\phantom{a}}$  $\overline{\phantom{a}}$  $\mathsf{I}$ L  $\begin{bmatrix} 3 & - \end{bmatrix}$  $=$ 6 2  $3 - 1$  $B = \begin{bmatrix} 1 & 1 \end{bmatrix}$ , temos que o produto  $A \cdot B$   $\acute{e}$ é possível, pois  $A_{3x2} \cdot B_{2x2} = C_{3x2}$ , já o produto  $B \cdot A$ não é possível, pois  $B_{2x2} \cdot A_{3x2}$ .

Calculando  $A_{3x2} \cdot B_{2x2} = C_{3x2}$ 

$$
\begin{bmatrix} 3 & 2 \ -5 & 0 \ 1 & 4 \end{bmatrix} \cdot \begin{bmatrix} 3 & -1 \ 6 & 2 \end{bmatrix} =
$$
  
\n
$$
\begin{bmatrix} 3.3 + 2.6 & 3.(-1) + 2.2 \ -5.3 + 0.6 & -5.(-1) + 0.2 \ 1.3 + 4.6 & 1.(-1) + 4.2 \end{bmatrix} =
$$
  
\n
$$
= \begin{bmatrix} 9 + 12 & -3 + 4 \ -15 + 0 & 5 + 0 \ 3 + 24 & -1 + 8 \end{bmatrix} = \begin{bmatrix} 21 & 1 \ -15 & 5 \ 27 & 7 \end{bmatrix}
$$

<span id="page-48-0"></span>**Apêndice E: Sequência didática – Atividade II Parte II**

#### **E. E. Profª Amélia dos Santos Musa** Professora Ana Ligia **Data:** 2013 **Nome:\_\_\_\_\_\_\_\_\_\_\_\_\_\_\_\_\_\_\_\_\_\_\_ nº\_\_\_ 2º ano do Ensino Médio Turma: E Matrizes – ATIVIDADE II (Parte II) ATIVIDADES** 1) Determine os produtos. a)  $\begin{bmatrix} 0 & 0 \\ 1 & 0 \end{bmatrix} \begin{bmatrix} 2 & 1 \\ 1 & 3 \end{bmatrix}$ J  $\setminus$  $\parallel$  $\setminus$ ſ  $\overline{\phantom{a}}$ J  $\setminus$  $\overline{\phantom{a}}$  $\setminus$ ſ 1 3 2 4 . 1 0 6 5 b)  $\begin{vmatrix} 3 & 2 & -5 & 0 \end{vmatrix}$ 6 3 1  $\overline{a}$  $\overline{\phantom{a}}$  $\overline{\phantom{a}}$  $\overline{\phantom{a}}$ J  $\setminus$  $\mathsf{I}$  $\mathsf{I}$  $\mathsf{I}$  $\setminus$ ſ  $\overline{a}$ c)  $\overline{\phantom{a}}$  $\overline{\phantom{a}}$ J  $\bigg)$  $\setminus$  $\mathsf{I}$  $\cdot$ I  $\setminus$ ſ  $\overline{a}$  $\overline{\phantom{a}}$  $\overline{\phantom{a}}$  $\overline{\phantom{a}}$ J  $\setminus$  $\overline{\phantom{a}}$  $\mathsf{I}$  $\mathsf{I}$  $\overline{\mathcal{L}}$ ſ  $-0.5$   $(3 \t 2)$  $2 - 4$ 5 0 . 4 0  $-0.5$ 1 3 2  $\frac{2}{3}$ 1 3 6  $A \cdot B$ <sup>5</sup> 2 3 0 -4 2 1 3 6 2 3  $\frac{2}{1}$  1 4 0  $-0,5$

$$
d) \begin{pmatrix} 5 & 1 \\ 3 & \sqrt{2} \end{pmatrix} \begin{pmatrix} 0 & 5 & 1 & 6 \\ 2 & -1 & 4 & -3 \end{pmatrix}
$$

- 2) Capítulo 21 . Matrizes
- 42. Para a fabricação de caminhões, uma indústria montadora<br>precisa de eixos e rodas para seus três modelos de caminhões, com a seguinte especificação:

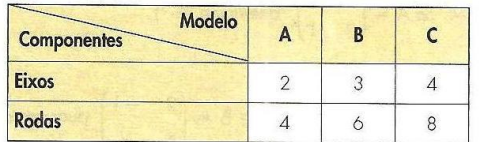

Para os dois primeiros meses do ano, a produção da fábrica deverá seguir a tabela abaixo:

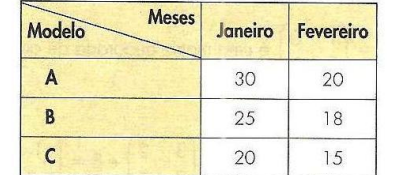

Usando a multiplicação de matrizes, responda: nessas condições, quantos eixos e quantas rodas são necessários em cada um dos meses para que a montadora atinja<br>a produção planejada?  $\frac{1}{249}$ 

### <span id="page-50-0"></span>**Apêndice F: Sequência didática – Atividade III**

### **E. E. Profª Amélia dos Santos Musa**

Professora Ana Ligia **Data:** 1 2013

**Nome:\_\_\_\_\_\_\_\_\_\_\_\_\_\_\_\_\_\_\_\_\_\_\_ nº\_\_\_ 2º ano do Ensino Médio Turma: E**

**ATIVIDADE III – Matrizes** 

### **ATIVIDADE COMPLEMENTAR**

1) Calcule o produto entre as seguintes matrizes:

$$
\mathbf{a) \begin{bmatrix} 1 & 6 \\ -2 & 1 \\ 4 & 3 \end{bmatrix} \begin{bmatrix} 3 & 5 \\ -1 & 2 \end{bmatrix}
$$

$$
\begin{pmatrix} 4 & -1 \\ 8 & \frac{1}{2} \end{pmatrix} \begin{pmatrix} -3 & 5 \\ 12 & -20 \end{pmatrix}
$$

d) 
$$
\begin{pmatrix} 5 & 1 \\ 10 & -2 \end{pmatrix} \begin{pmatrix} 3 & -2 \\ -15 & 10 \end{pmatrix}
$$

$$
b) \begin{bmatrix} 5 & -4 \\ 2 & 1 \end{bmatrix} \begin{bmatrix} 7 & 4 \\ -6 & 2 \end{bmatrix}
$$

2) Dadas as matrices 
$$
A = \begin{pmatrix} 2 & 3 \\ 5 & 1 \end{pmatrix}
$$
 e  $B = \begin{pmatrix} 3 & 1 \\ 2 & -1 \end{pmatrix}$ , determine:

a)  $A^2$ , em que  $A^2 = A$ . A

b)  $B^2$ 

c)  $(A + B).(A - B)$ 

d)  $B^2 \cdot A^2$ 

### Apêndice F: Errata

Matriz identidade: É uma matriz diagonal de ordem n, em que todos os elementos da diagonal principal são todos iguais a 1.

**Exemplo:**  

$$
C = \begin{bmatrix} 0 & 0 & 0 \\ 0 & 0 & 0 \\ 0 & 0 & 0 \end{bmatrix}
$$